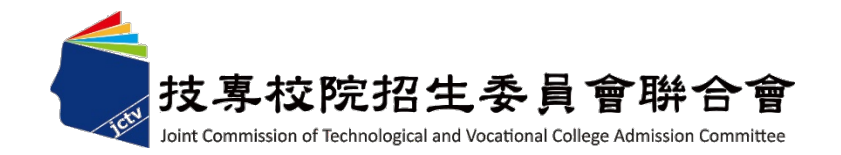

#### 113學年度科技校院二年制申請入學招生

# 考生作業系統操作 暨宣導說明會

113 年 3 月 20 日

1

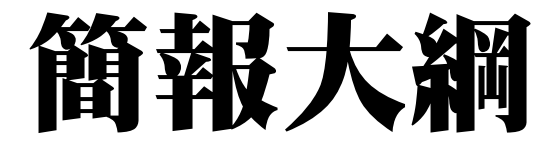

# 壹、招生試務

# 貳、網路作業系統操作

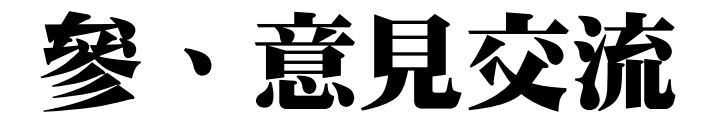

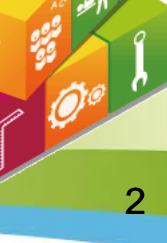

#### 壹、招生試務 一、注意事項

- 1.113學年度大部份二技日間部及**部分**二技進修部「申請入學」 招生,透過本會二技申請入學招生網路平台進行報名。
- 2.各招生學校之招生條件請詳見各校招生簡章或至本會二技申 請入學網頁之「各校招生方式檢索系統」進行查詢。網址: <https://ent20.jctv.ntut.edu.tw/tapply/>
- 3. 考生應於各校規定報名期限內,至113學年度科技校院二年制 申請入學招生網路平台之「考生報名系統」進行網路報名,或 依各校規定報名。
- 4. 報名平台一次可選擇一個或多個校系組學程報名,請考生於 各校所規定之報名期限內,上網報名。
- 5. 考生應先詳閱各校簡章或經由簡章查詢系統查詢各校招生條 件,若因資格不符影響考生權益,考生須自行負責。

### 二、各校受理考生報名方式

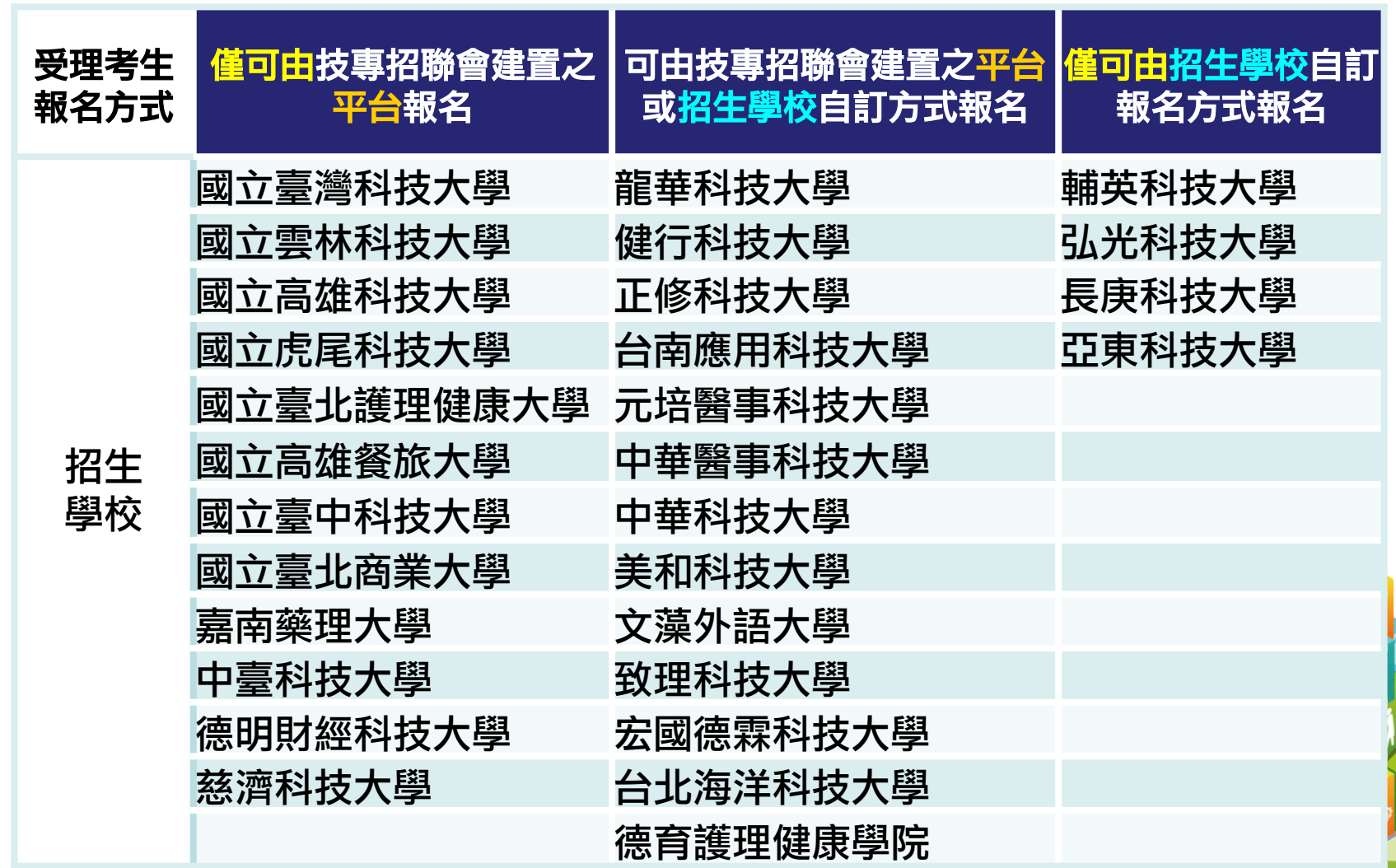

# 三、重要日程

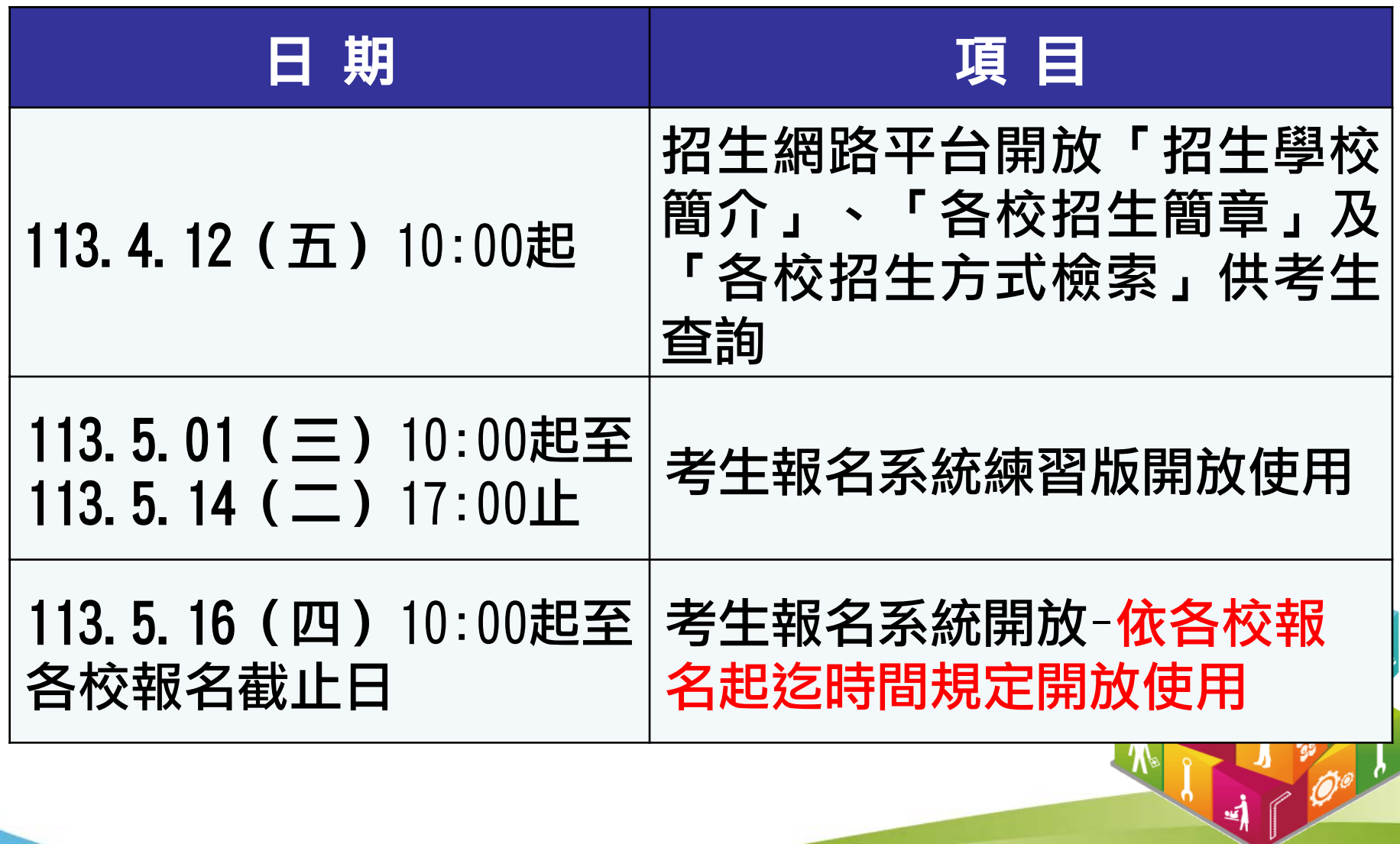

### 四、報名程序**(1/8)**

要透過本會建置網路報名平台報名之考生,皆須完成 註冊帳號」、「上網登錄基本資料及報名資料」、「選 報系組學程」、「繳交報名費」及「列印並繳寄報名資 料」等步驟,方完成報名程序。

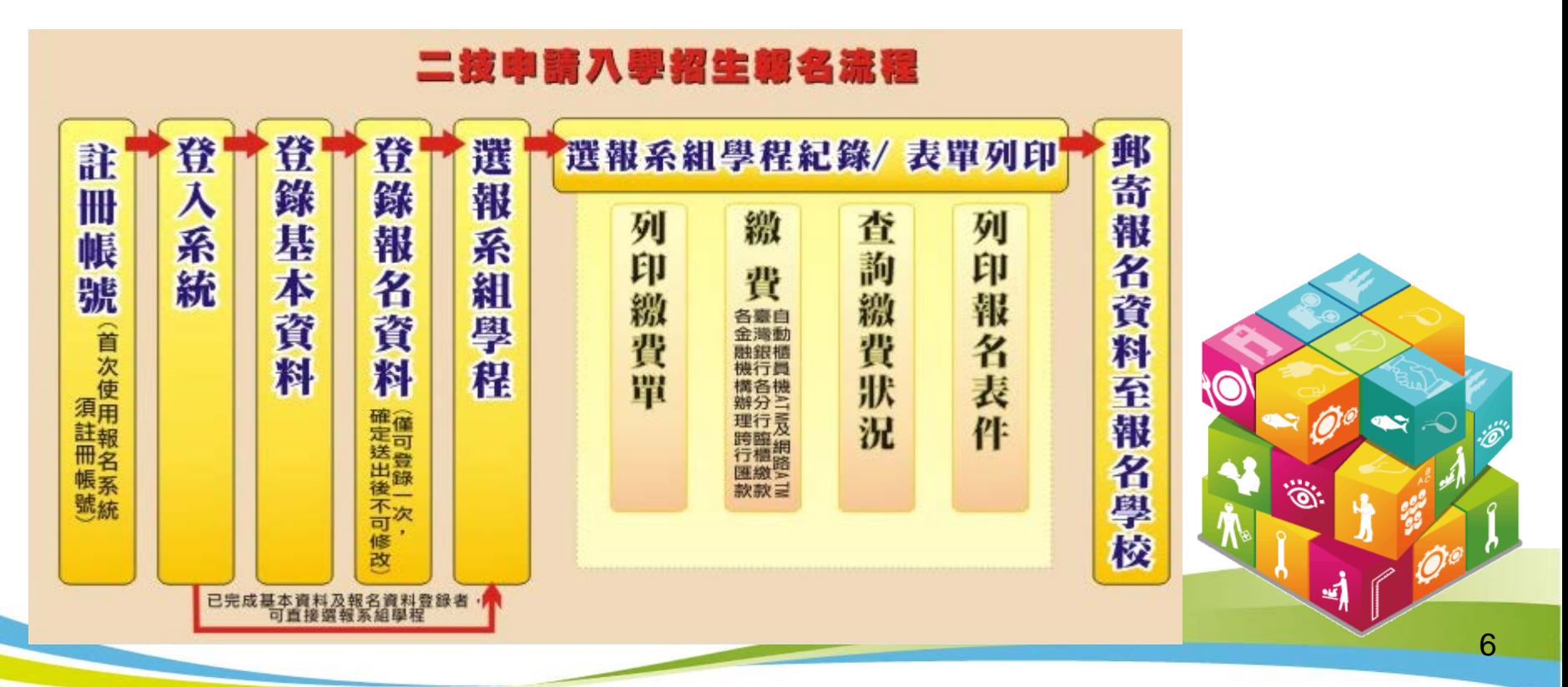

#### 四、報名程序**(2/8)**

- 1.上網登錄基本資料及報名資料
- (1)填寫報考資格、身分別、是否持有技術士證照或專技高(普) 考及格證書、競賽證明,及是否有低收入戶或中低收入戶等 資料。
- (2)技術士證照,係指<u>勞動部</u>核發之技術士證。
- (3)競賽證明,係指國際性特殊技藝技能競賽、全國特殊技藝技 能競賽獲相關競賽優勝名次,或其他有利審查之得獎證明。
- (4)請考生依各招生校系訂定之報名費繳費。依教育部105年2月 26日臺教技(一)字第1050026234號函規定,低收入戶考生報 名費全額減免、中低收入戶考生報名費減免60%。

 $\mathscr{D}$  :

#### 四、報名程序**(3/8)**

- 1.上網登錄基本資料及報名資料(續)
- (5)凡於113學年度二技統一入學測驗報名,通過登錄為低(中低 )收入戶生身分者,於113學年度二技申請入學各招生學校報 名期間,登錄本會報名系統不須辦理低(中低)收入戶生身分 審查。
- (6)若未報名「113學年度二技統一入學測驗」,或為「113學年 度二技統一入學測驗報名」後新增之低(中低)收入戶生生, 請將證明文件影本傳真至技專校院招生委員會聯合會,並註 明考生姓名,以電話確認本會已收到傳真,經審查通過後, 始可免繳或減免報名費。
- 註:繳交之證明文件,須內含考生姓名、身分證統一編號,所繳證明文件若 未含考生姓名或身分證統一編號不完整者,應加附戶口名簿影本或戶籍 謄本等可資證明之文件。

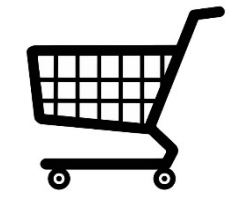

#### 2.選填報名校系(組)、學程

- (1)考生可多次選報在報名期限內之**1所或多所**招生校系(組 )、學程,該次報名學校最早報名截止日前尚未繳費者 ,可至系統取消當次報名紀錄。
- (2)當次選報之校系組學程,因<u>逾期繳費</u>致該次報名失效時, 該次選報未逾報名截止日之各校系組學程,皆仍可再次 選報。
- (3)已完成報名繳費之校系組學程不得重複報名。報名之招生 學校有限制考生報考該校之系組學程數時,則納入考生 報名該校之系組學程數累計,並受報名該校之系組學程 數限制。

#### 四、報名程序**(5/8)**

#### 3.繳交報名費

持「考生報名系統」產生之繳款單至臺灣銀行繳款,或至各金 融機構(含郵局及信用合作社)辦理跨行匯款,繳款手續費用 由考生自行負擔。

- (1)繳款帳號:報名費繳款帳號依每次選擇報名各校系組學程, 由系統自動產生,並於確定送出報名資料後,即可列印繳費 單。
- (2)繳費金額:繳費金額為報名當次所選報各校系組學程應繳報 名費之總額,繳費期限以報名當次所報各校系組學程報名期 限最先截止者為繳費期限;當次選報之校系組學程,因逾期 繳費致該次報名失效時,該次選報未逾報名截止日之各校系 組學程,皆仍可再次選報。

#### 四、報名程序**(6/8)**

#### 3.繳交報名費(續)

- (3)繳費狀態查詢:至金融機構繳費完成約2小時後,考生可至考 生報名系統查詢是否已繳費成功。
- (4)繳款後交易明細表或收據請自行留存備查,不須寄回本會或 申請學校。
- (5)每次報名之當次繳費截止日當天,跨行匯款至15:30止,ATM 或網路ATM至24:00止。
- (6)每次報名繳費截止日前一日,本會系統會主動發E-mail提醒 考生。
- (7)本會不受理考生因報名資格不符或其他個人因素,欲取消報 名申請退費,請考生報名前務必詳閱各校招生簡章招生規定。

#### 四、報名程序**(7/8)**

#### 4.列印並繳寄報名資料或上傳

完成繳費考生始得至「考生報名系統」列印報名相關表件, 並依下列步驟完成繳寄。

(1)報名資料袋製作:列印當次所報名校系組學程之報名專用信 封封面,黏貼於 B4 尺寸信封正面,每 1 報名之校系組學 程須有 1 份報名資料袋。

(2)考生報名表:此表由二技申請入學招生網路平台之「考生報 名系統」產生,請於表上黏貼最近 3 個月內 2 吋脫帽半身 正面相片及國民身分證正反面影本,並親自簽名。

#### 四、報名程序**(8/8)**

#### 4.列印並繳寄報名資料或上傳(續)

- (3)各項證明文件及其他表件:依所報名之各校系組學程之招生 簡章規定,由考生自行備妥。
- (4)繳寄報名資料:於各校系組學程規定期限內,以限時掛號郵 寄出至報名之各科技校院。未在寄件截止期限前將資料寄出 者,雖已完成繳費,亦不算完成報名手續。
- (5)若該校系組學程,報名資料採<u>系統上傳</u>,考生完成報名繳費 後,請依該校招生簡章規定及方式,辦理檔案上傳。

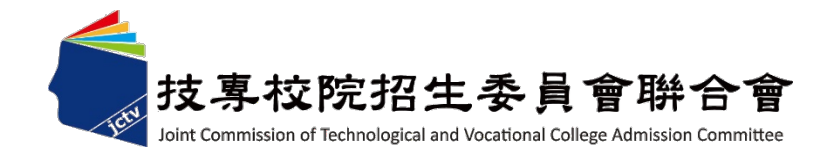

# 貳、網路作業系統操作

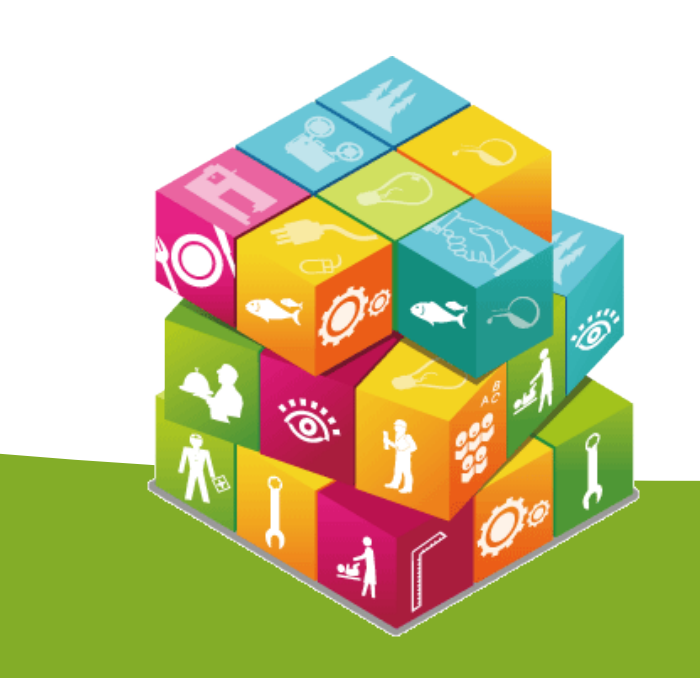

#### 作業系統進入途徑(1/2)

1.由聯合會首頁點選 【二技申請入學】 [https://www.jctv.](https://www.jctv.ntut.edu.tw/) ntut.edu.tw/

#### 2.113學年度二技申請 入學招生網路平台 [https://ent20.jctv.nt](https://ent20.jctv.ntut.edu.tw/tapply/) ut.edu.tw/tapply/

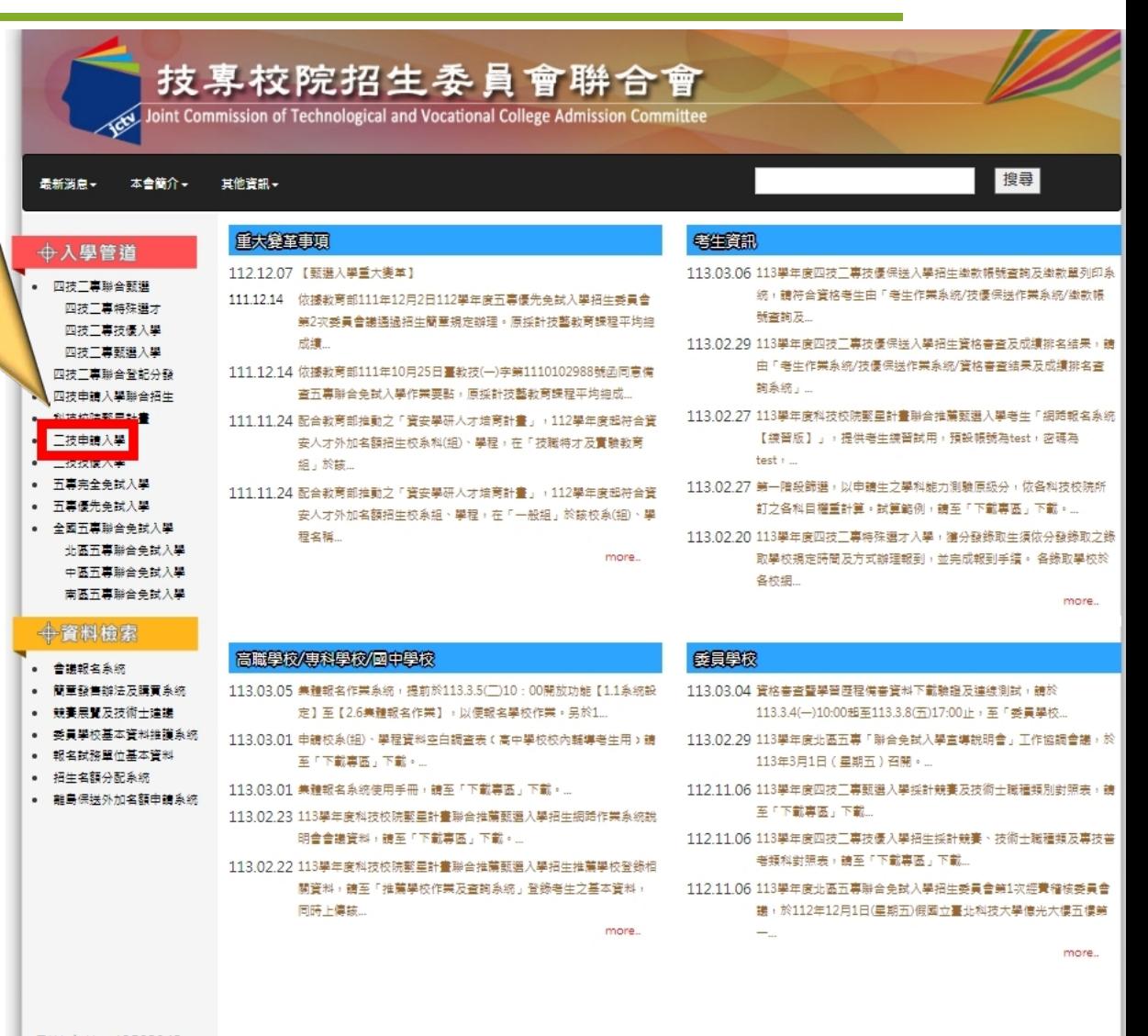

到站人數: 13562042

技専校院招生委員會聯合會 地址:106344 臺北市忠孝東路三段1號 (国立臺北科技大學億光大樓5樓) 聯絡電話:02-2772-5333 傳真電話:02-2773-8881

15

#### 一、作業系統進入途徑**(2/2)**

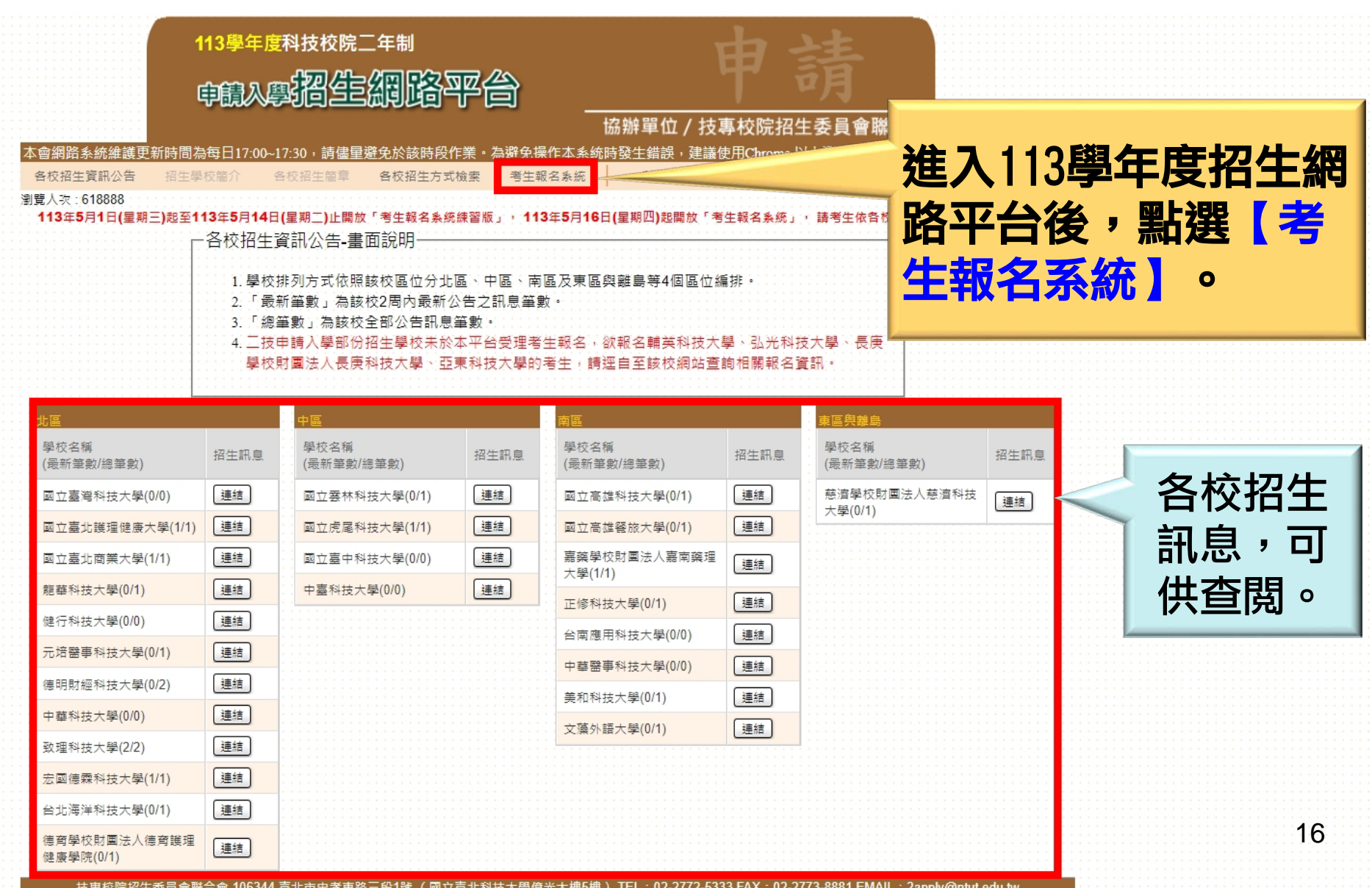

# 二、註冊帳號及設定通行碼**(1/5)**

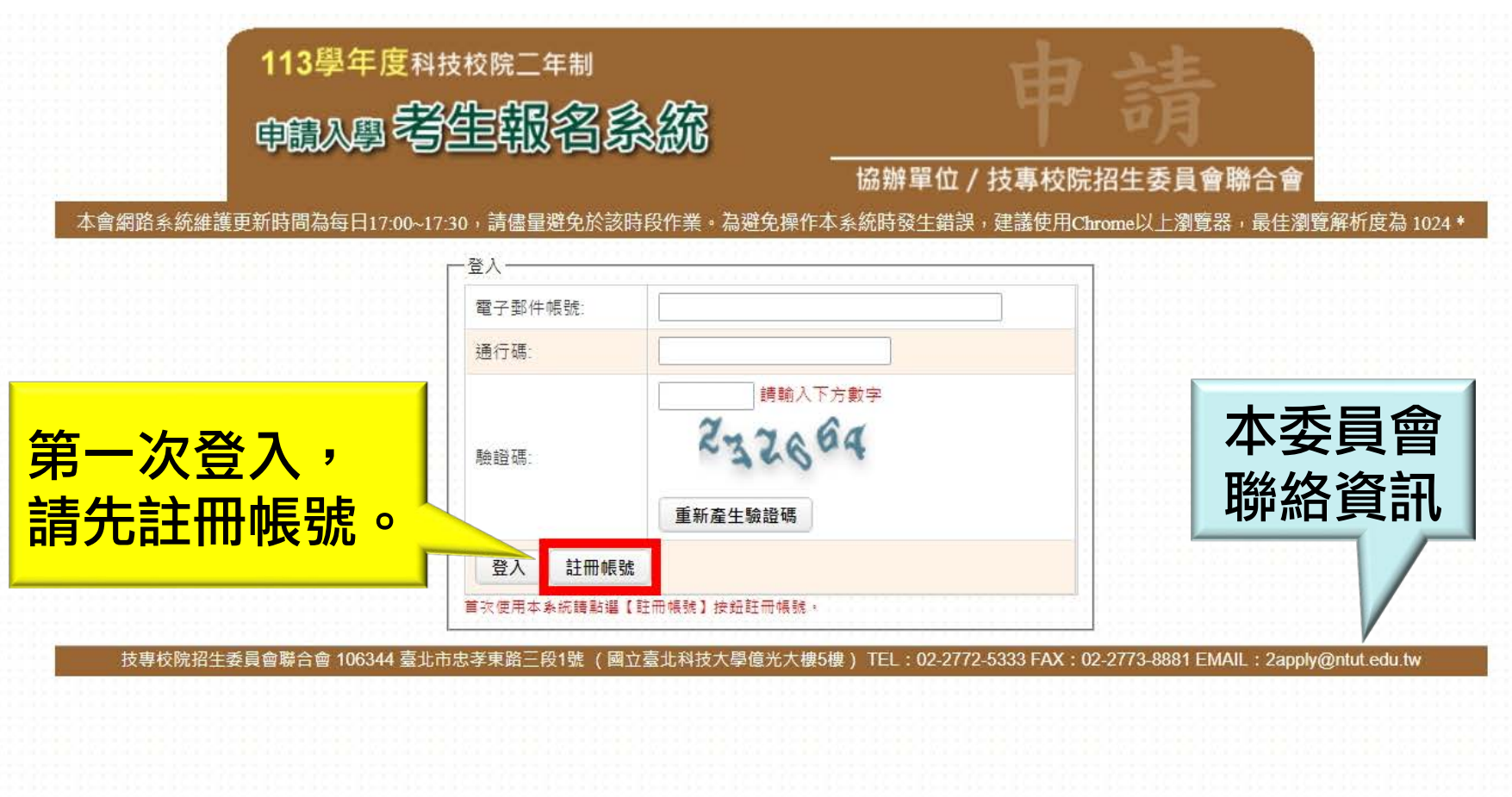

17

## 二、註冊帳號及設定通行碼**(2/5)**

#### 請閱讀「隱私權保護政策聲明」內容。

- 2. 勾選「同意提供本人之個人資料予技專校院招生委員會聯合會與所報名 之科技校院,作為招生相關工作目的使用」核取方塊。
- 3. 點選「進行設定通行碼」。

|• 技專校院招生委員會聯合會 ( 以下簡稱本會 ) 協助辦理113學年度科技校院二年制申請入學 ( 以下簡稱本招生 ) ,需依個人資料保護法規定,取得並保管考生個 人資料,在辦理招生事務之目的下,進行處理及利用。本會將善盡善良保管人之義務與責任,妥善保管考生個人資料,僅提供本招生相關工作目的使用。 重要注意事項:

1 隱私權保護政策聲明

1. 老牛資料蒐集與目的

凡報名本招生者,即表示同意授權本會,得將自老生報名參加本招生所取得之個人及其相關成績資料,運用於本招生相關工作目的使用。

2. 老牛資料利用期間、地區、對象及方式

2

本會在辦理本招生所蒐集之考生資料僅提供招生相關工作目的使用,並提供其報名資料及成績予(1)考生本人、(2)考生報名之科技校院。

3. 老牛資料蒐集之類別

本招生蒐集之考生個人資料包含姓名、性別、出生年月日、身分證統一編號(或居留證統一證號)、畢業學校/同等學力、統測准考證號、統測成績、技術 十證照、競賽資料、身心障礙狀況、中低收入戶或低收入戶情形、畢業科系、取得學歷(力)資格時間、聯絡地址、聯絡電話、行動電話、電子郵件、緊 急聯絡人資料(姓名、住家電話、行動電話、關係)等。

4. 考生資料儲存及保管

依個人資料保護法規定,除非有其他法令限制,本會考生個人資料保存時間,為自本招生之學年度起算4個學年度,並於時間屆滿後銷燬。

5. 老牛資料權利行使

依個人資料保護法第 3 條規定,除非有其他法令限制,考生可就個人的資料享有(1)查詢或請求閱覽、(2) 請求製給複製本、(3) 請求補充或更正、(4) 請 求停止蒐集、處理或利用、(5)請求刪除等權利。但考生請求權利行使,不得影響本招生有關資料審查、排名或分發結果等相關工作。 本會聯絡電話:02-27725333#226 本會地址:106344 臺北市忠孝東路三段1號( 國立臺北科技大學億光大樓5樓 )。

6. 老牛權益

若老生不同意提供個人資料予本會或欲報名之科技校院,本會將不受理老生報名本招生,且視同老生放棄參加本招生。

3

同意提供本人之個人資料予技專校院招生委員會聯合會與所報名之科技校院作為招生相關工作目的使用

不同意,放棄報名 進行設定通行碼

## 二、註冊帳號及設定通行碼**(3/5)**

 $(1)$ 

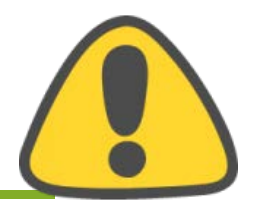

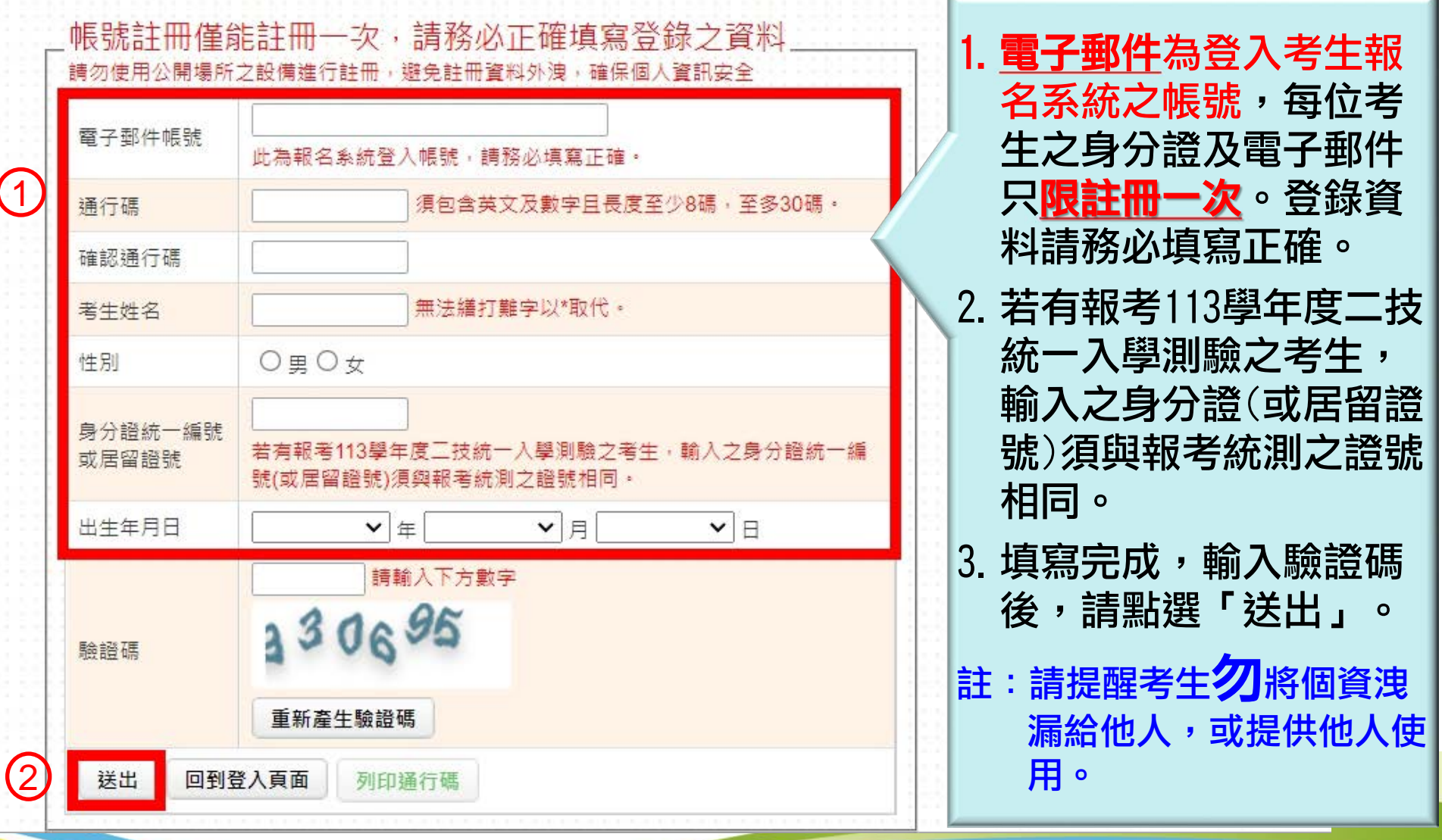

#### 二、註冊帳號及設定通行碼**(4/5)**

1. 確認帳號資料正確無誤後,點選「資料確認無誤,確定送出」。 2.確定資料不再修正後請點選「確認」。

#### 帳號資料確認

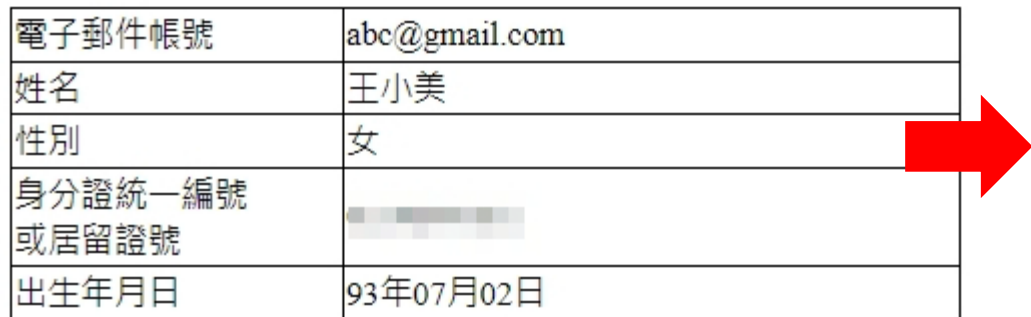

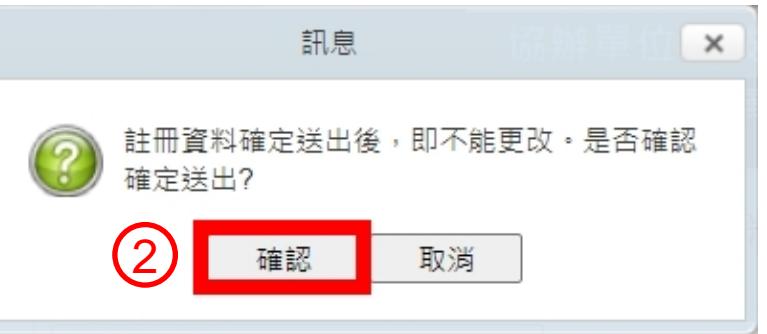

註冊帳號僅能註冊一次,登錄資料請務必填寫正確, 確定送出後不得再修改。

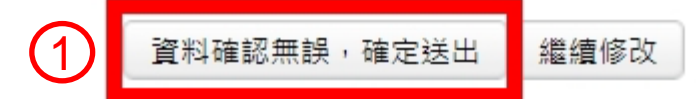

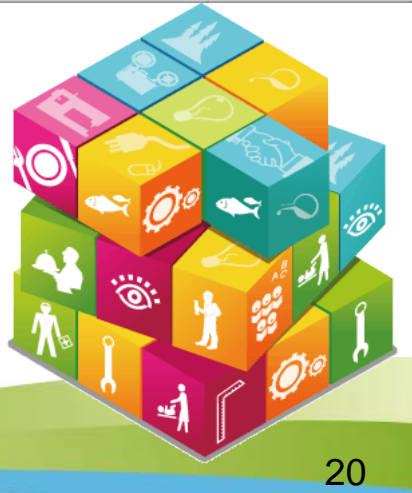

#### 二、註冊帳號及設定通行碼**(5/5)**

#### 帳號註冊僅能註冊一次,請務必正確填寫登錄之資料 請勿使用公開場所之設備進行註冊,避免註冊資料外洩,確保個人資訊安全

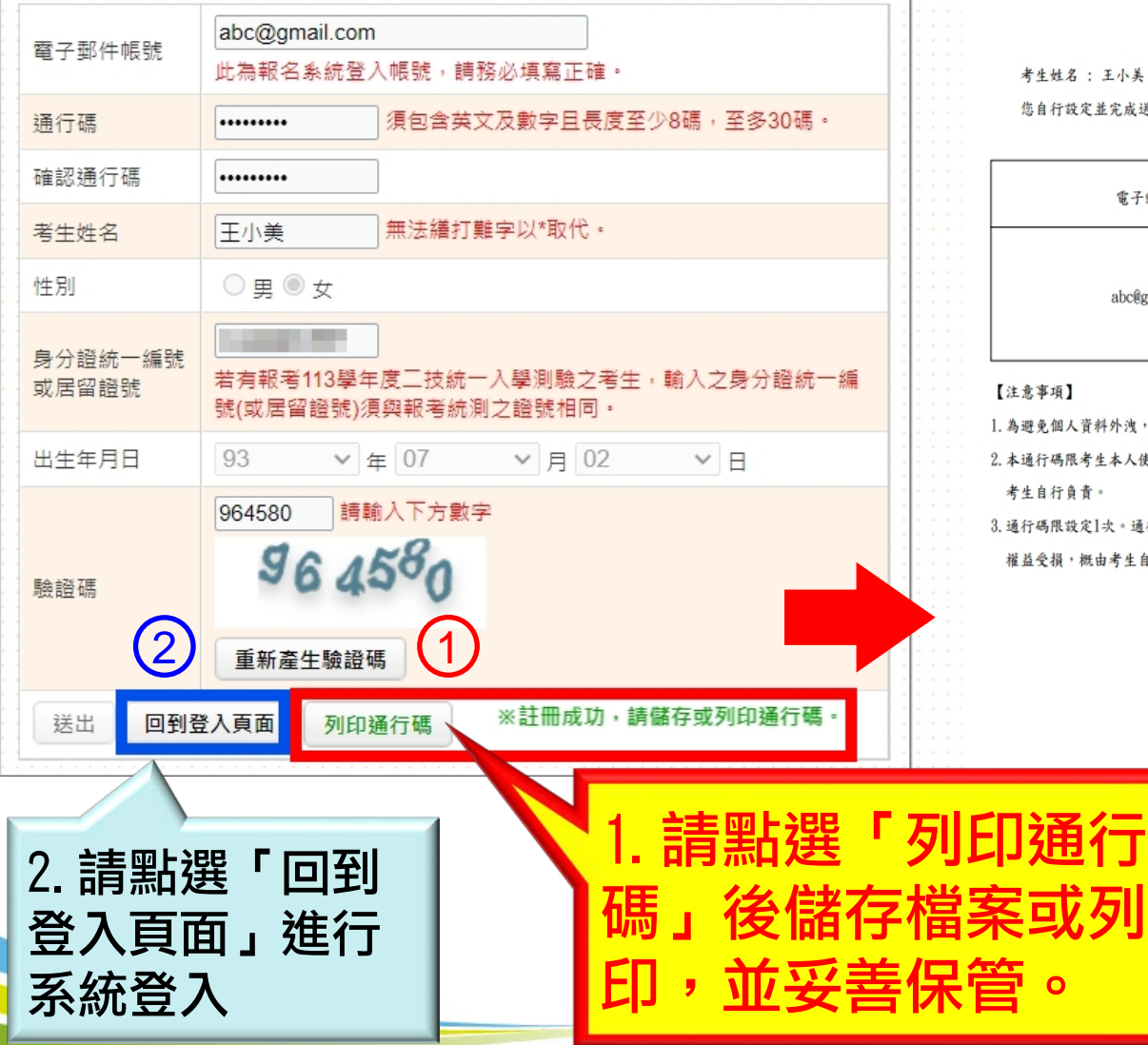

#### 113學年度科技校院二年制申請入學 通行碼完成設定確認單

名:王小美

設定並完成送出之通行碼如下,請務必妥善保存:

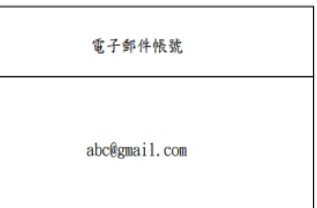

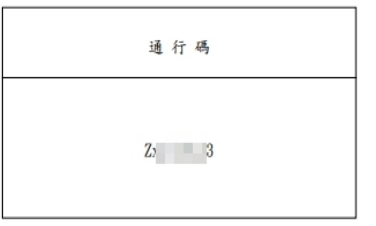

21

人資料外洩, 登入本系統皆須輸入通行碼, 方可進行報名相關作業。

限考生本人使用。請務必妥善保管,切勿公開或交付他人使用,若因此造成個人資料外洩或權益受損,概由 自責。

設定1次。通行碼遺失時,可向本會提出申請補發,補發以1次為限,作業時間至少30分鐘,若因此造成考生

, 概由考生自行負責。請來電向本會提出書面申請。(本會聯絡電話 : 02-2772-5333)

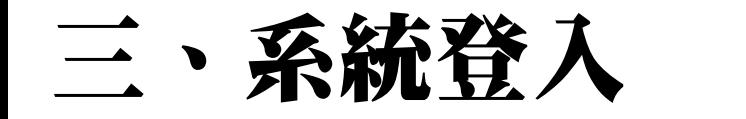

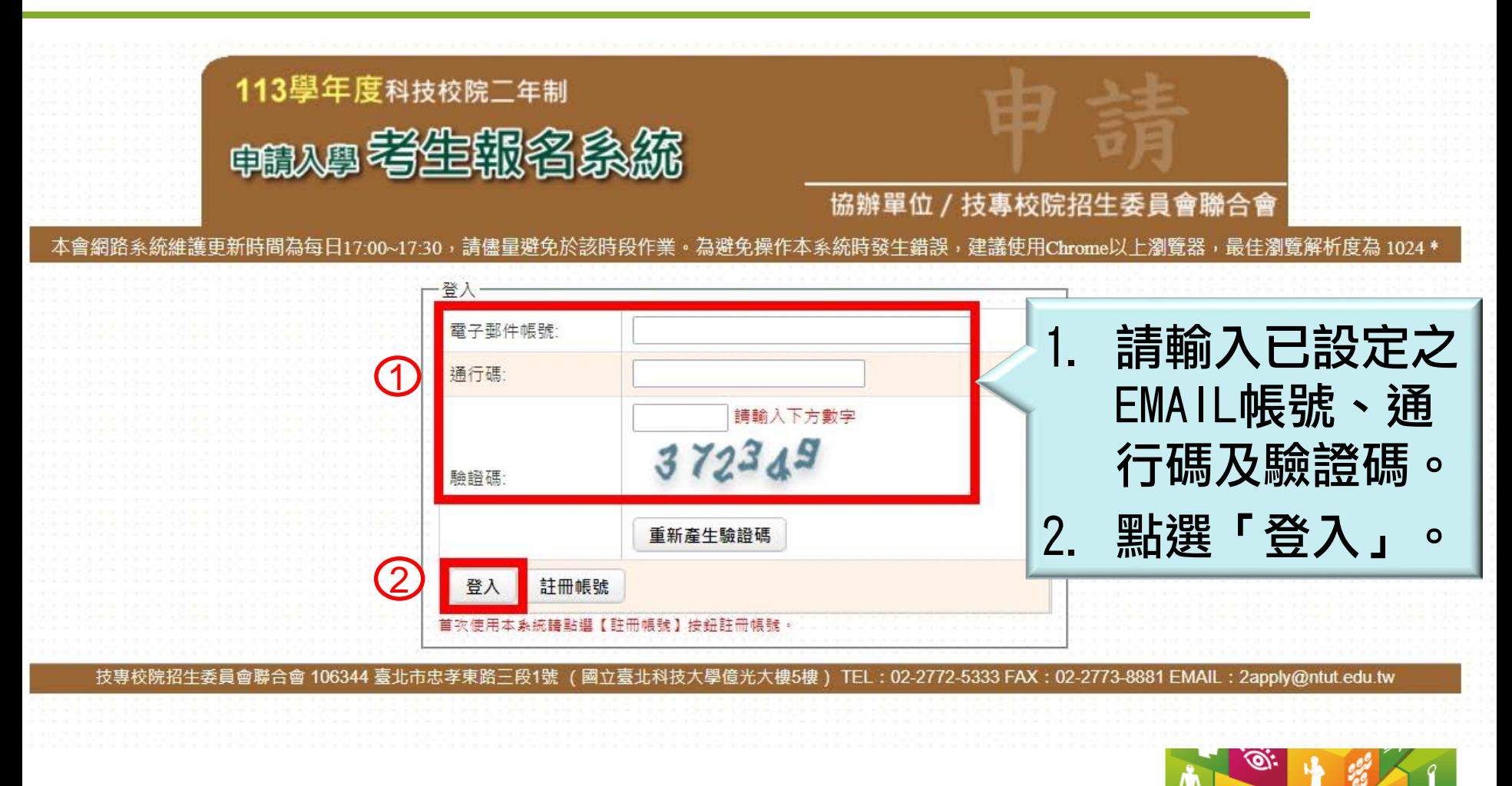

녝

#### 四、登錄基本資料**(1/2)**

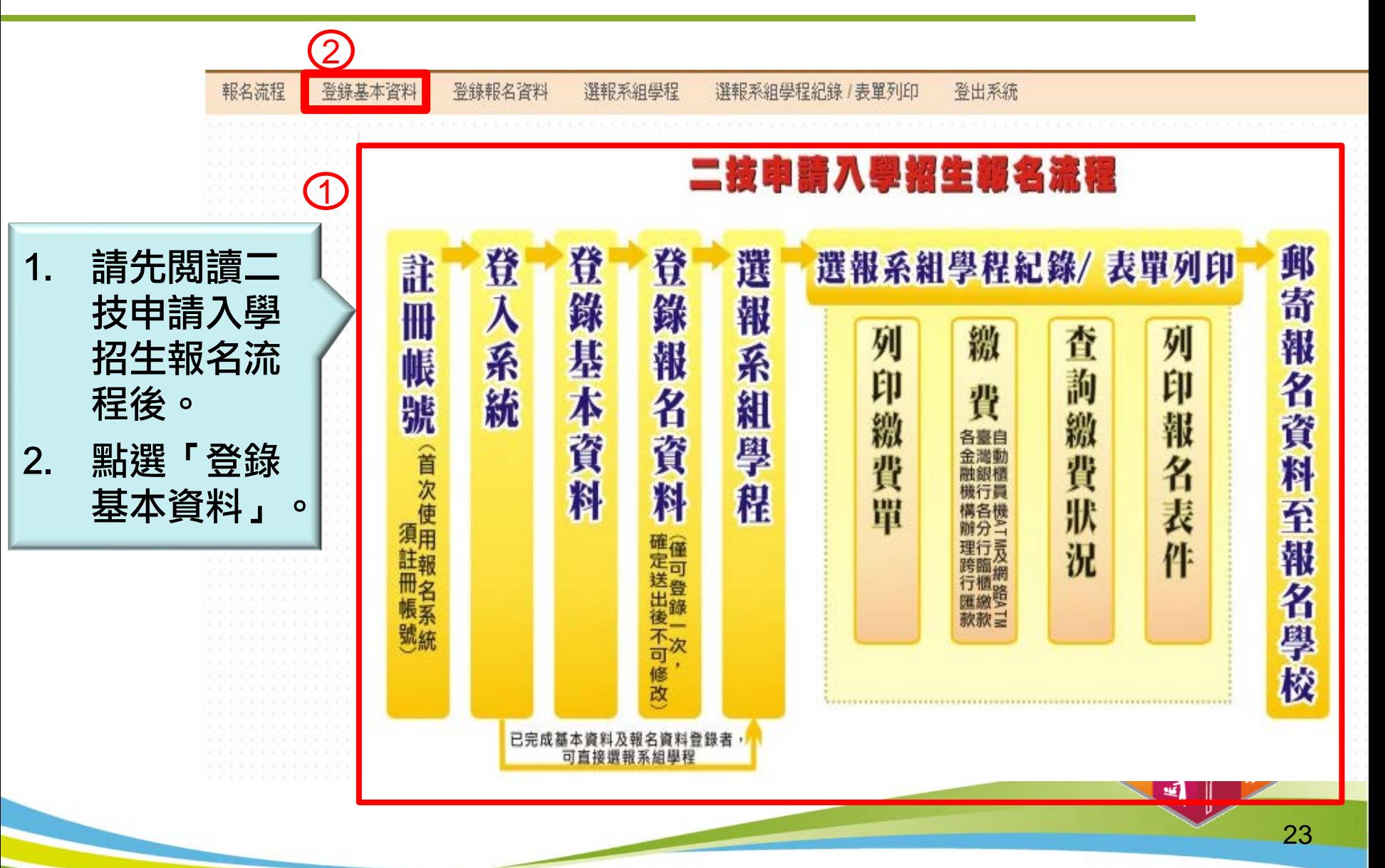

四、登錄基本資料**(2/2)**

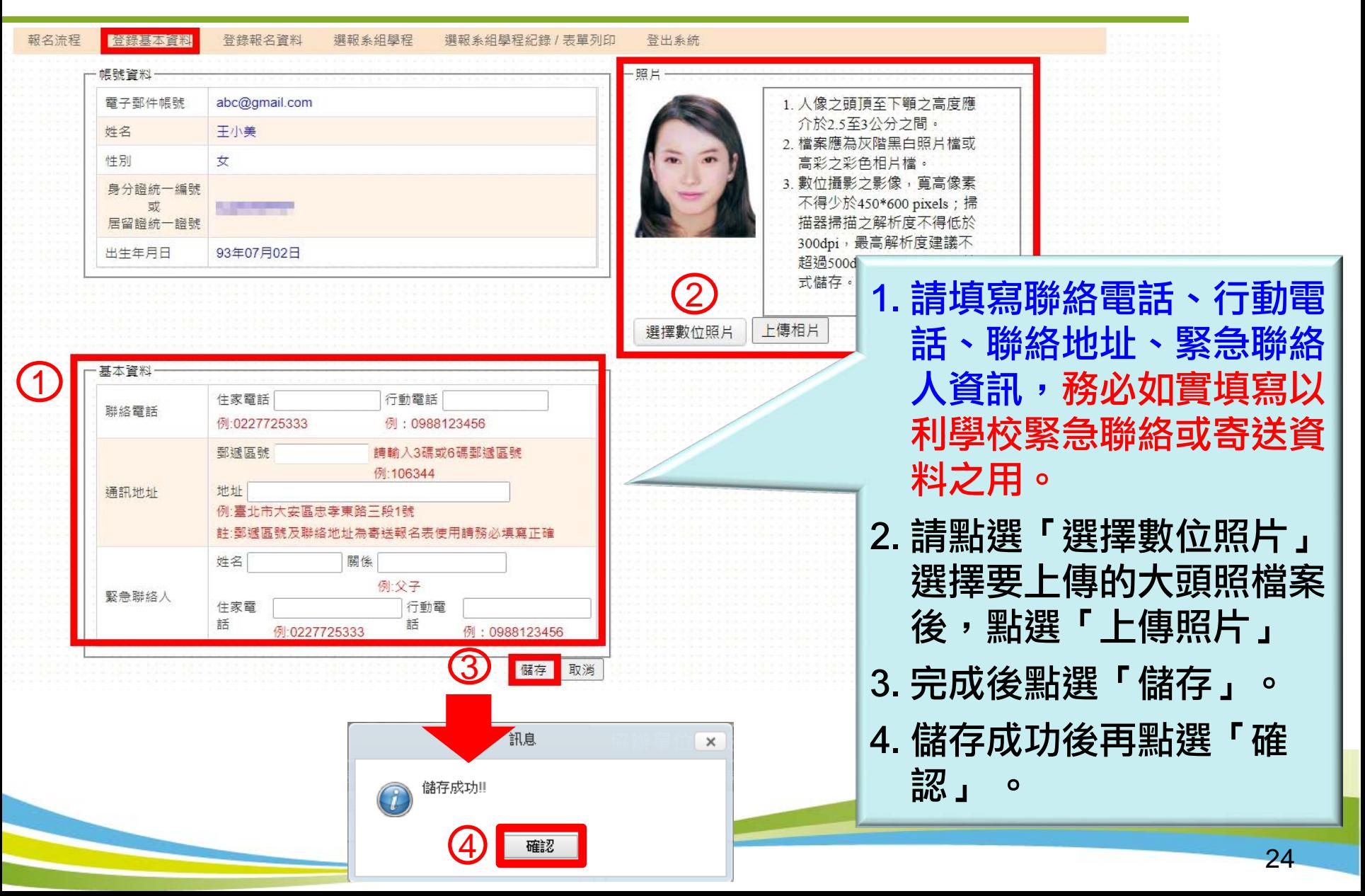

## 五、登錄報名資料

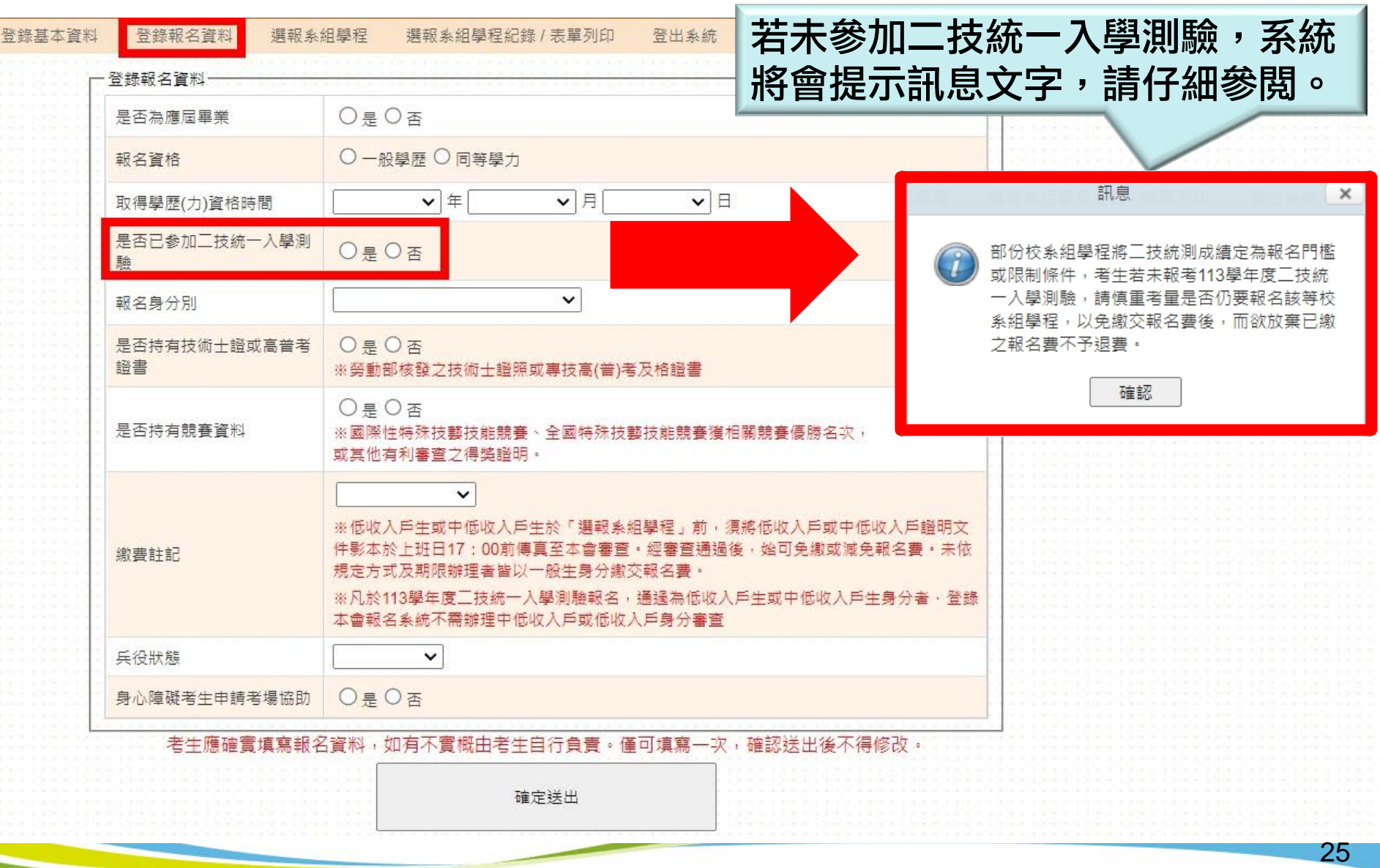

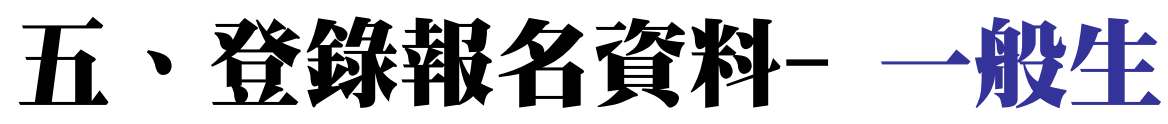

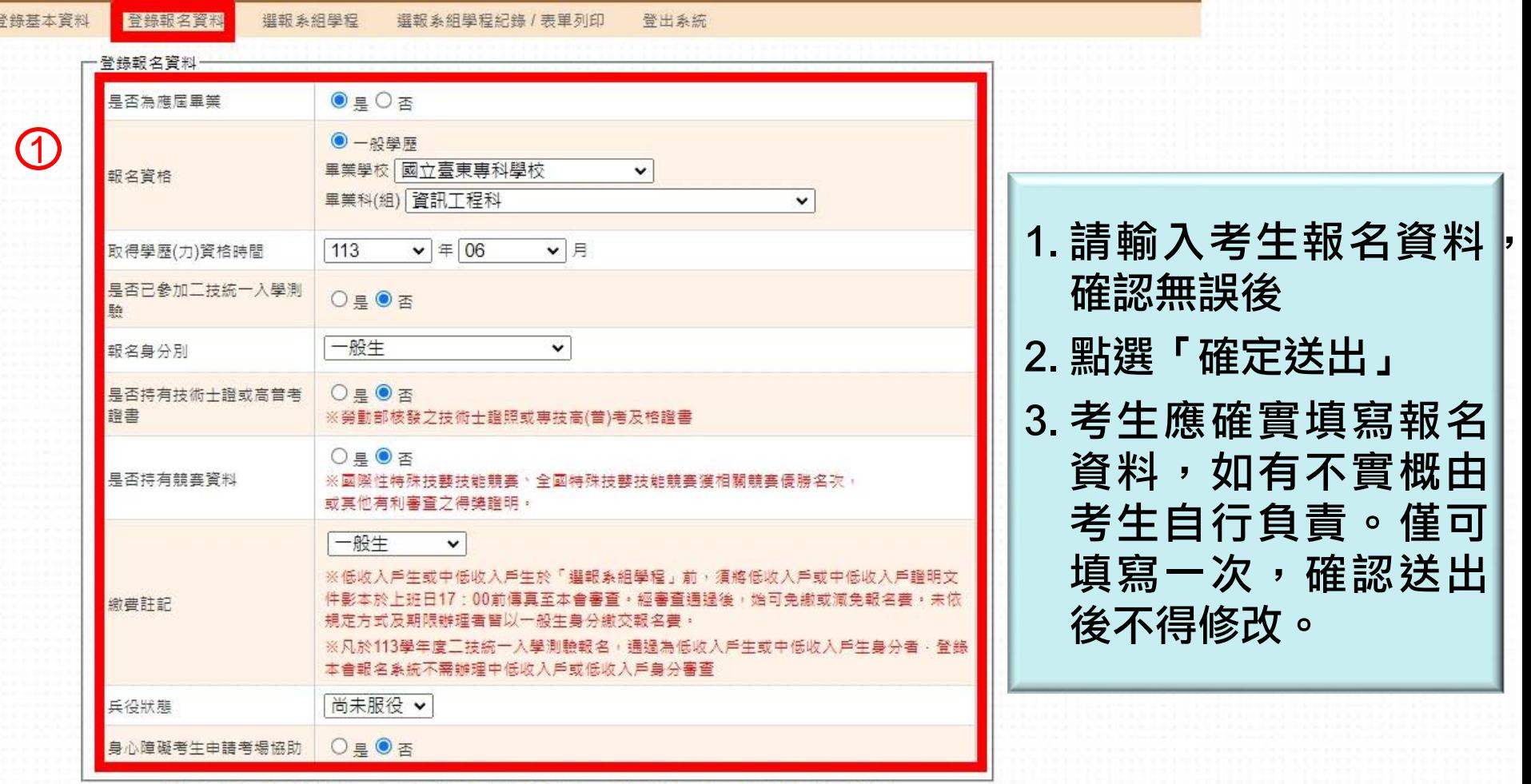

26

考生應確實填寫報名資料,如有不實概由考生自行負責·僅可填寫一次,確認送出後不得修改·

確定送出

 $\circledZ$ 

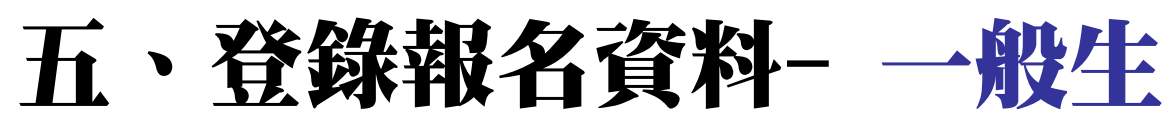

 $\left(1\right)$ 

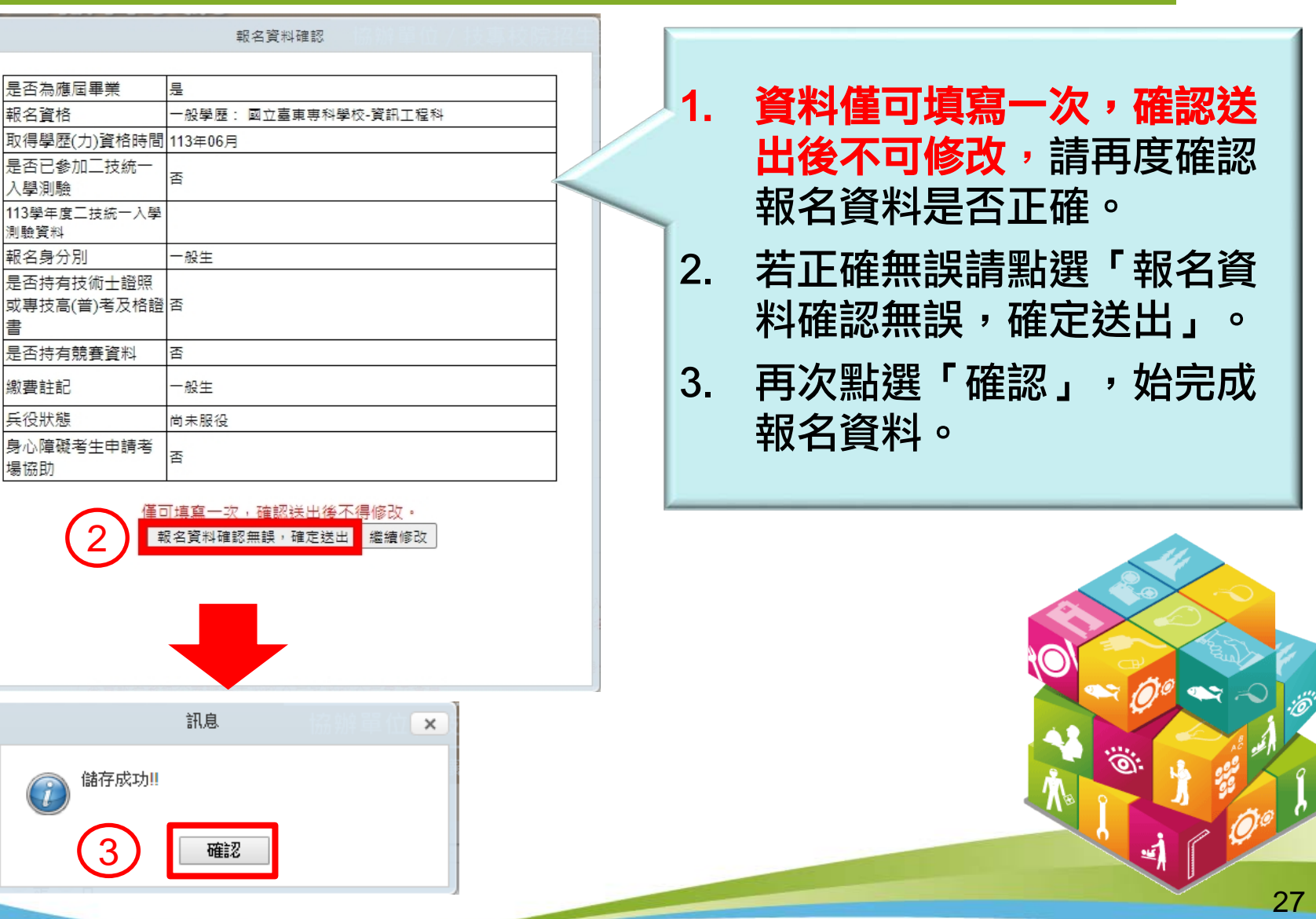

# 五、登錄報名資料-低收或中低收入戶生

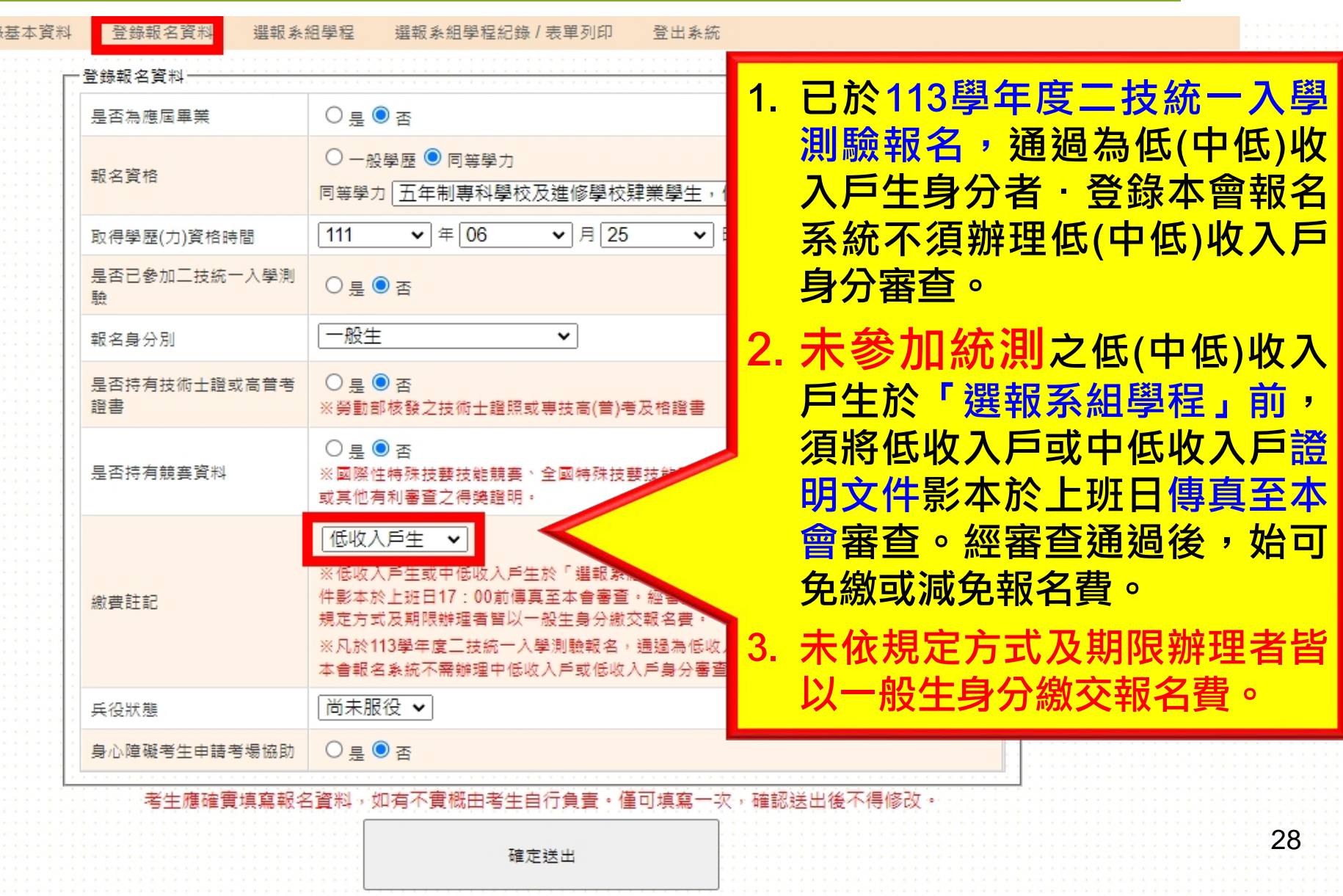

# 五、登錄報名資料-低收/中低收入戶生

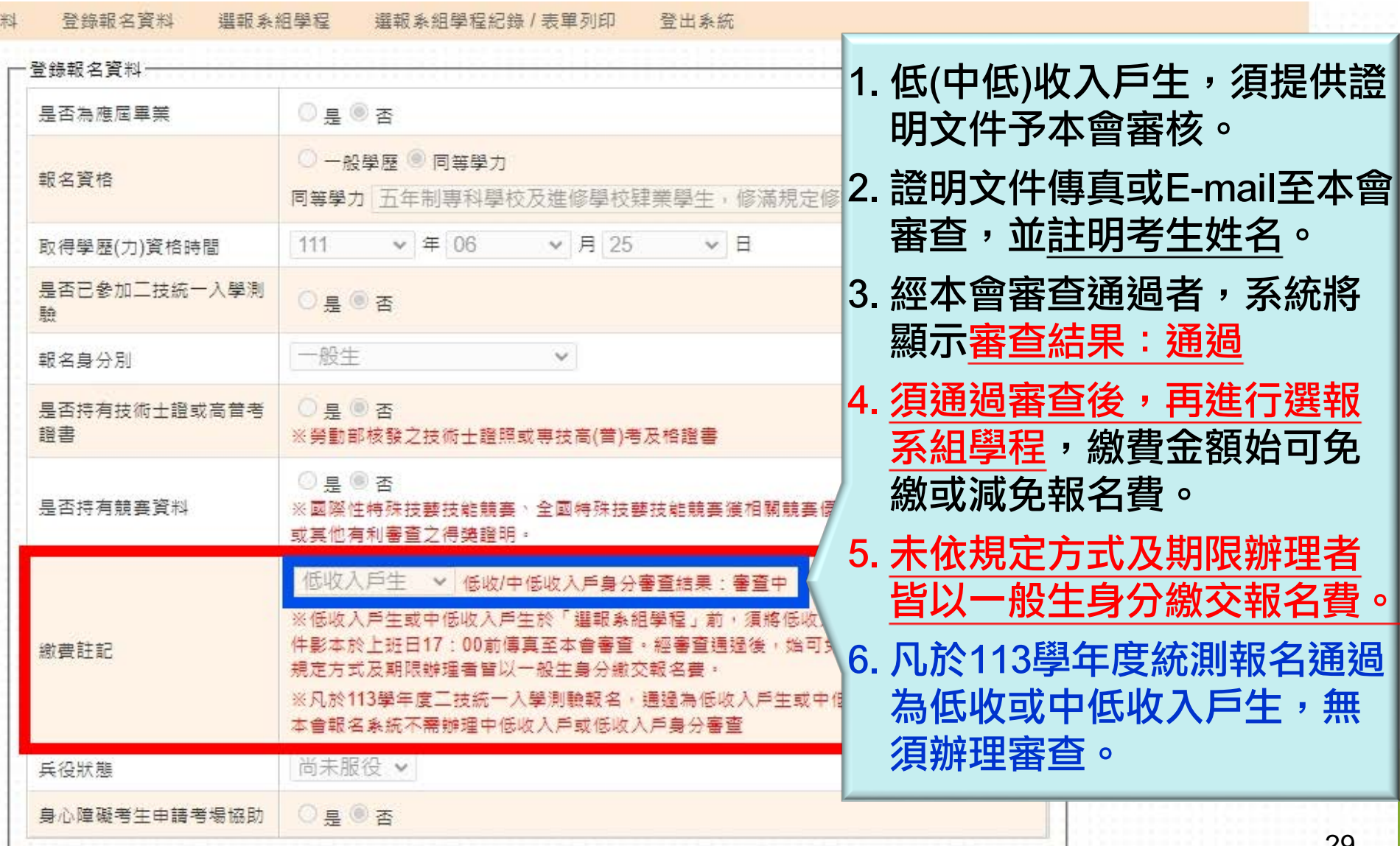

考生應確實填寫報名資料,如有不實概由考生自行負責,僅可填寫一次,確認送出後不得修改。

### 六、選報校系組學程 **(1/7)**

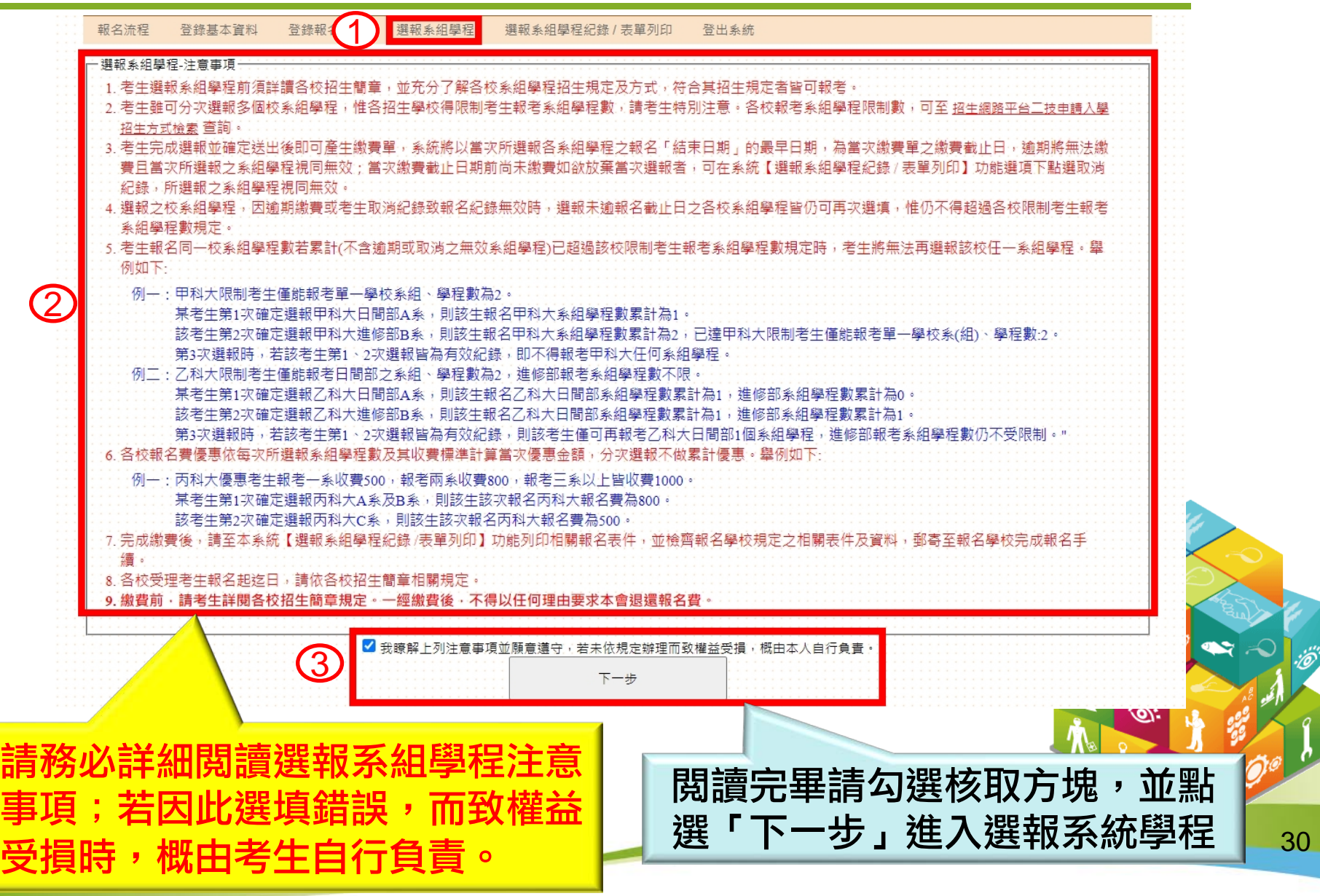

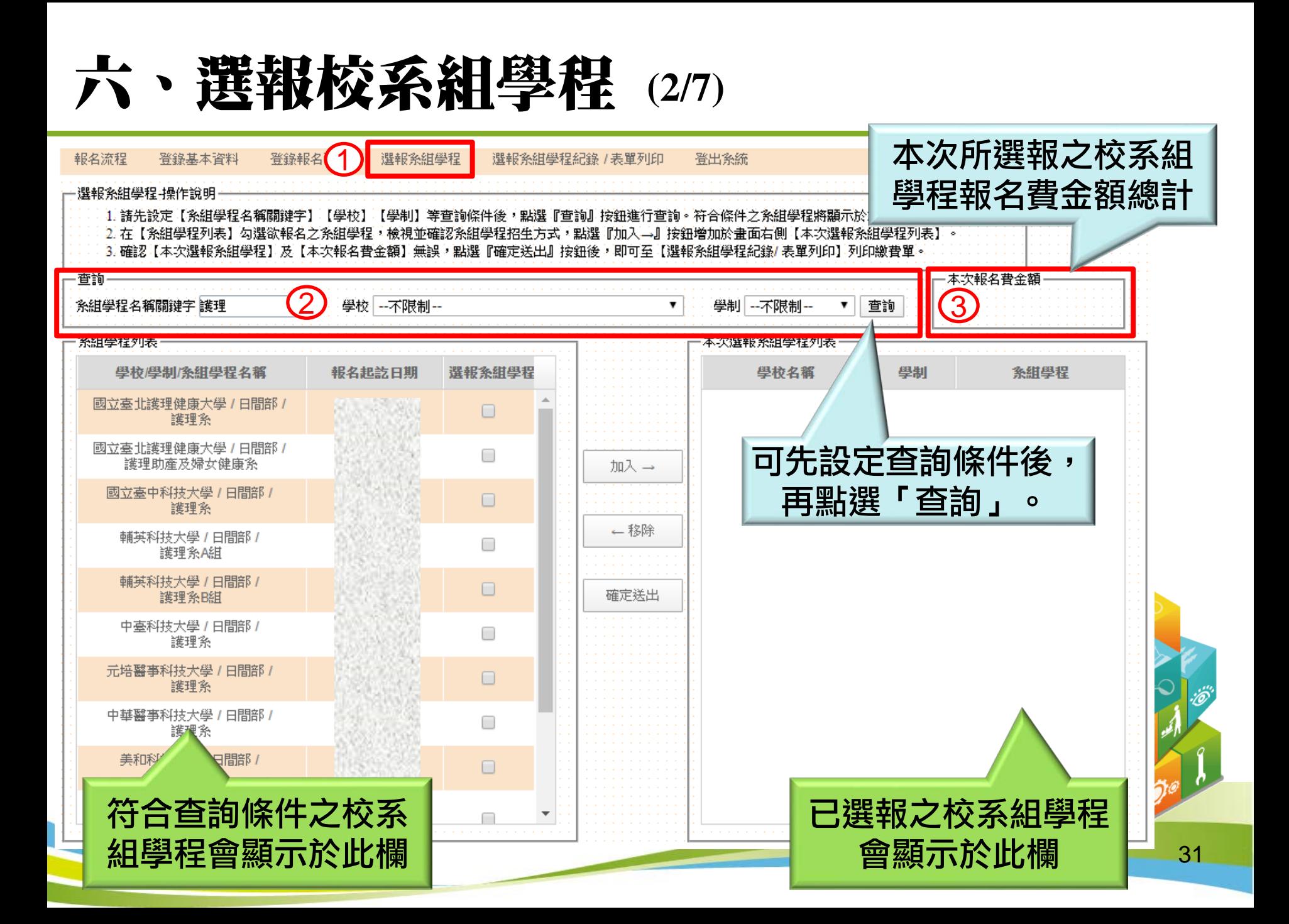

#### 六、選報系組學程 **(3/7)**

#### 1. 勾選選報之校系組學程後,會出現該校系組招生條件頁面,請詳細閲讀。 2. 勾選「我已瞭解並願遵守該系組學程招生方式」核取方塊,並點選「確定」。

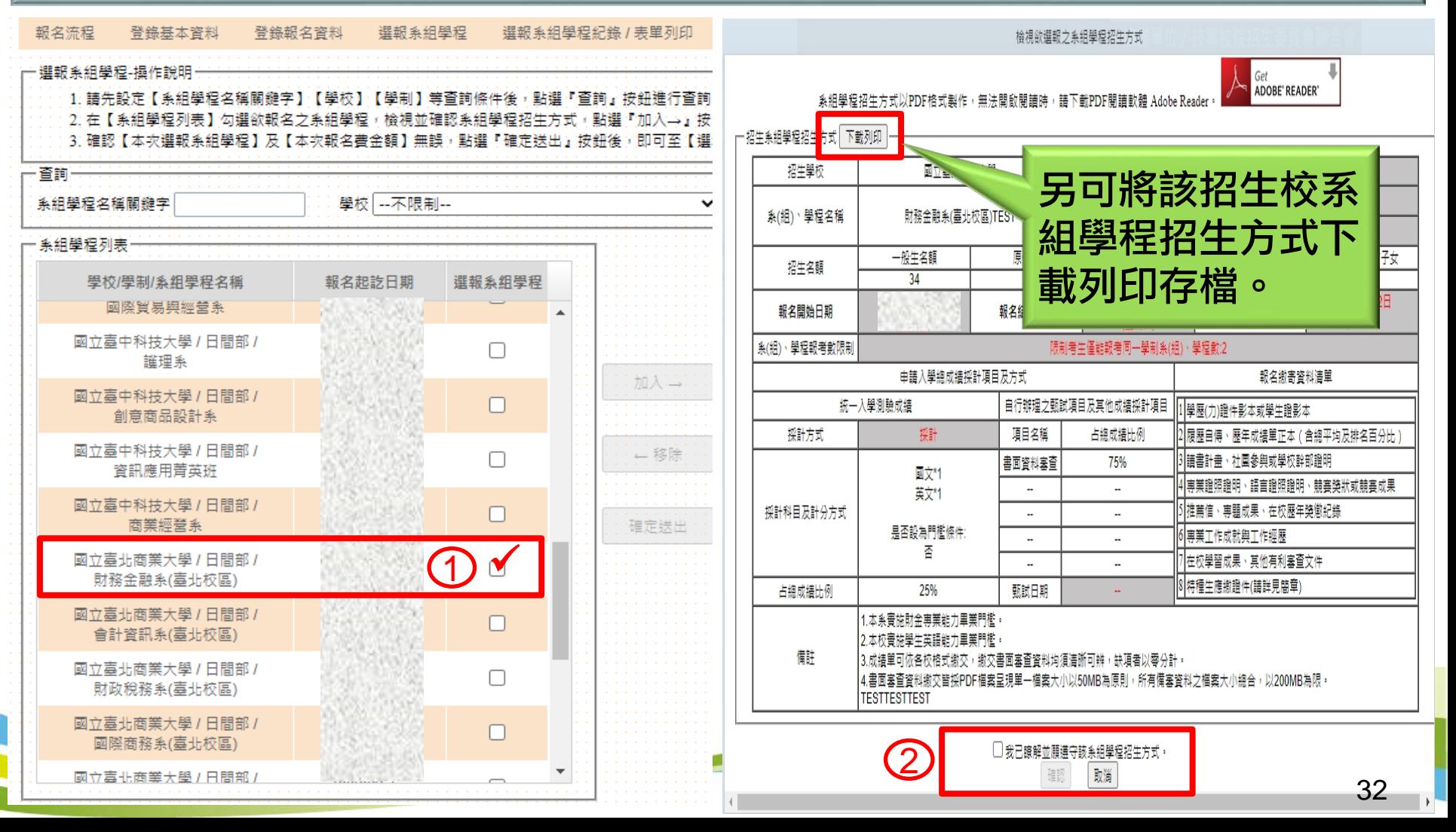

#### 六、選報校系組學程 **(4/7)**

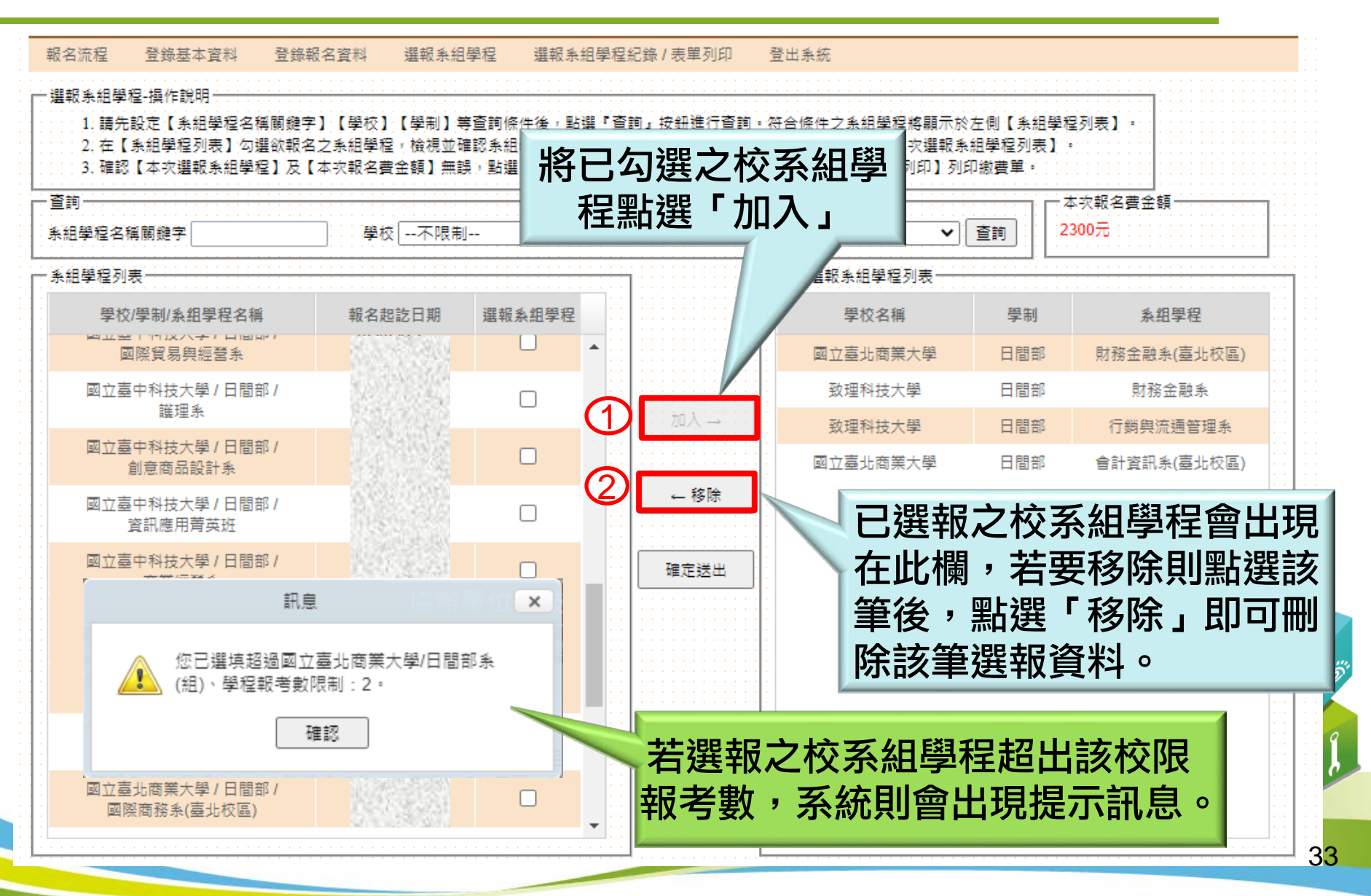

#### 六、選報校系組學程 **(5/7)**

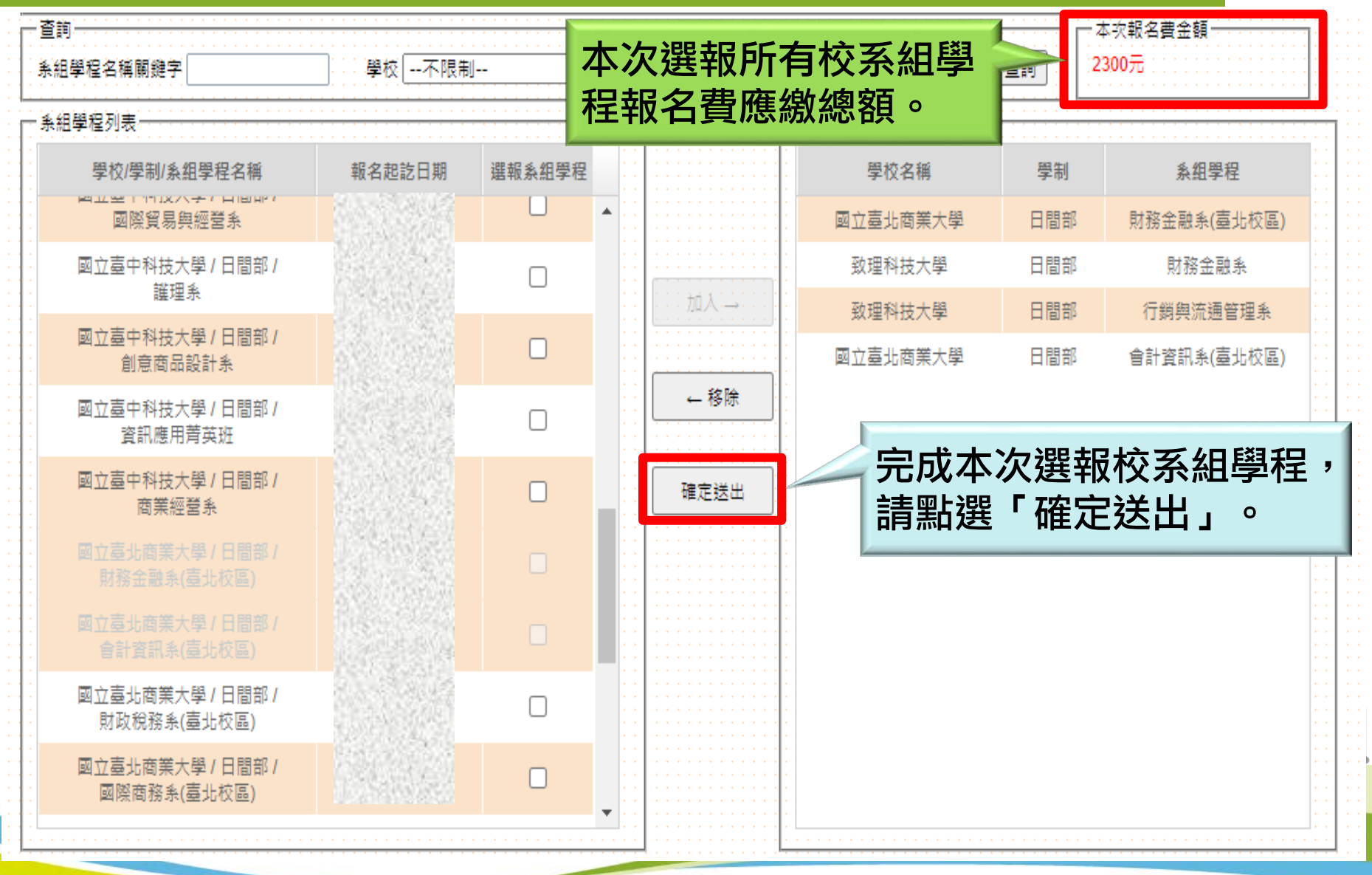

# 六、選報校系組學程 **(6/7)**

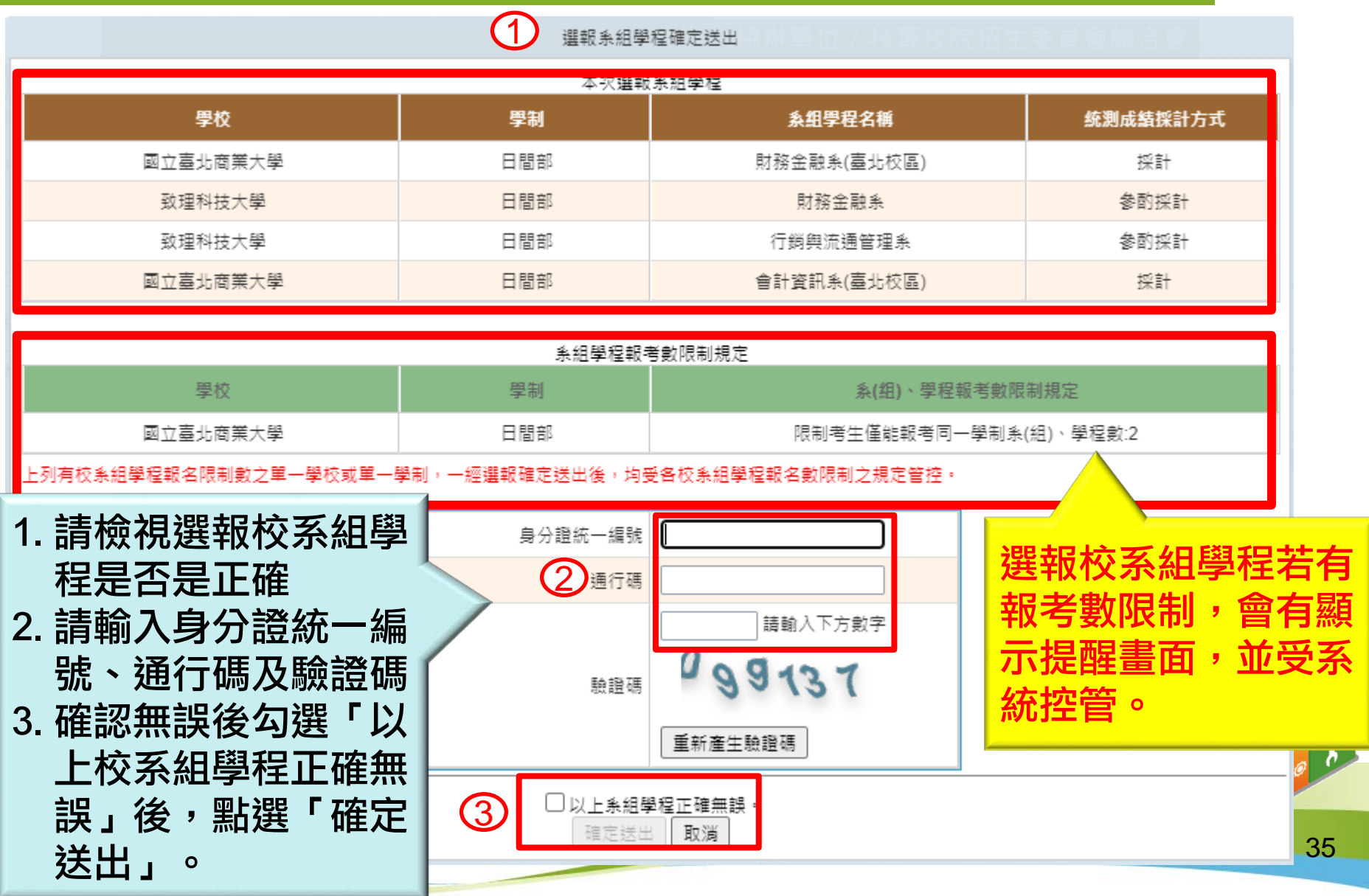

#### 六、選報校系組學程 **(7/7)**

#### 本次報考校系組學程一經確定送出即不可修改。

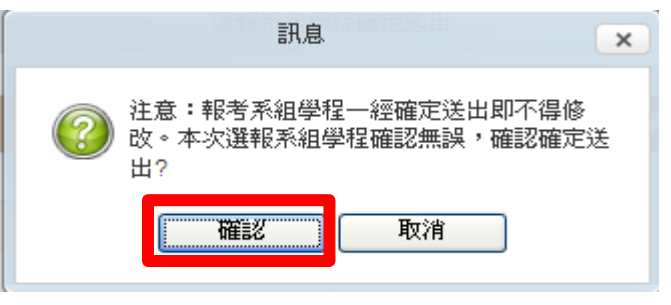

▶報名費之繳費期限以報名當次所報校系組學程報名期限最先截 止者為繳費期限,請考生務必於時間內完成繳費,若逾期未繳, 其報名當次之繳費單及選報校系組學程均無效。

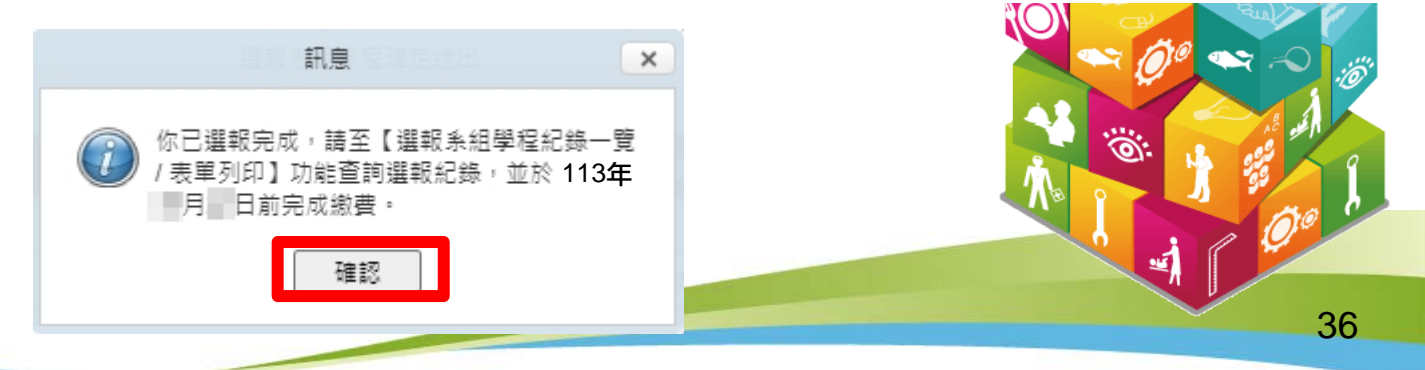

## 七、選報校系組學程-低收/中低收身份報名**(1/2)**

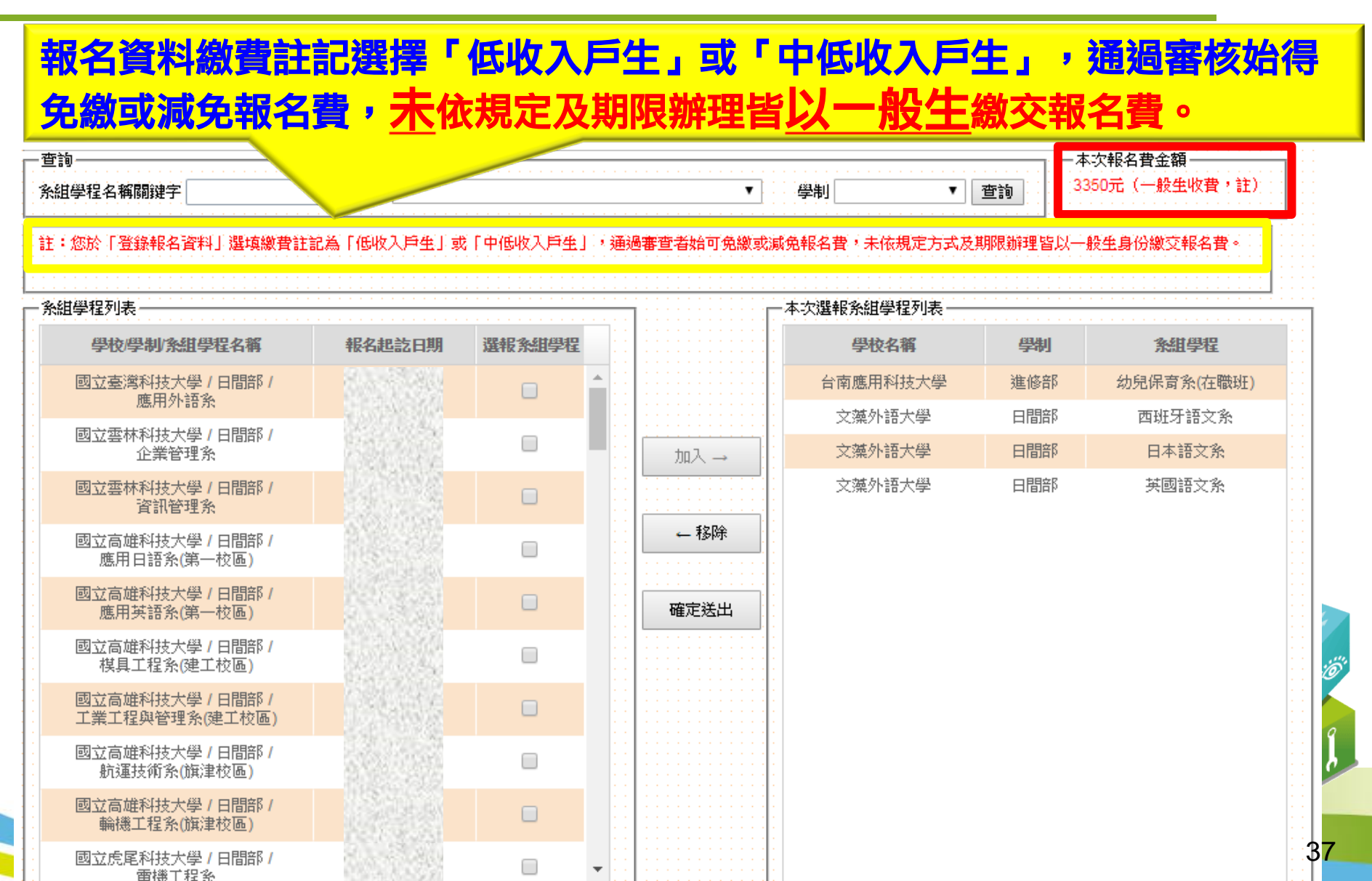

### 七、選報校系組學程-低收/中低收身份報名**(2/2)**

報名資料繳費註記選擇「低收入戶生」或「中低收入戶生」, 通過審核者得減免或免繳報名費。

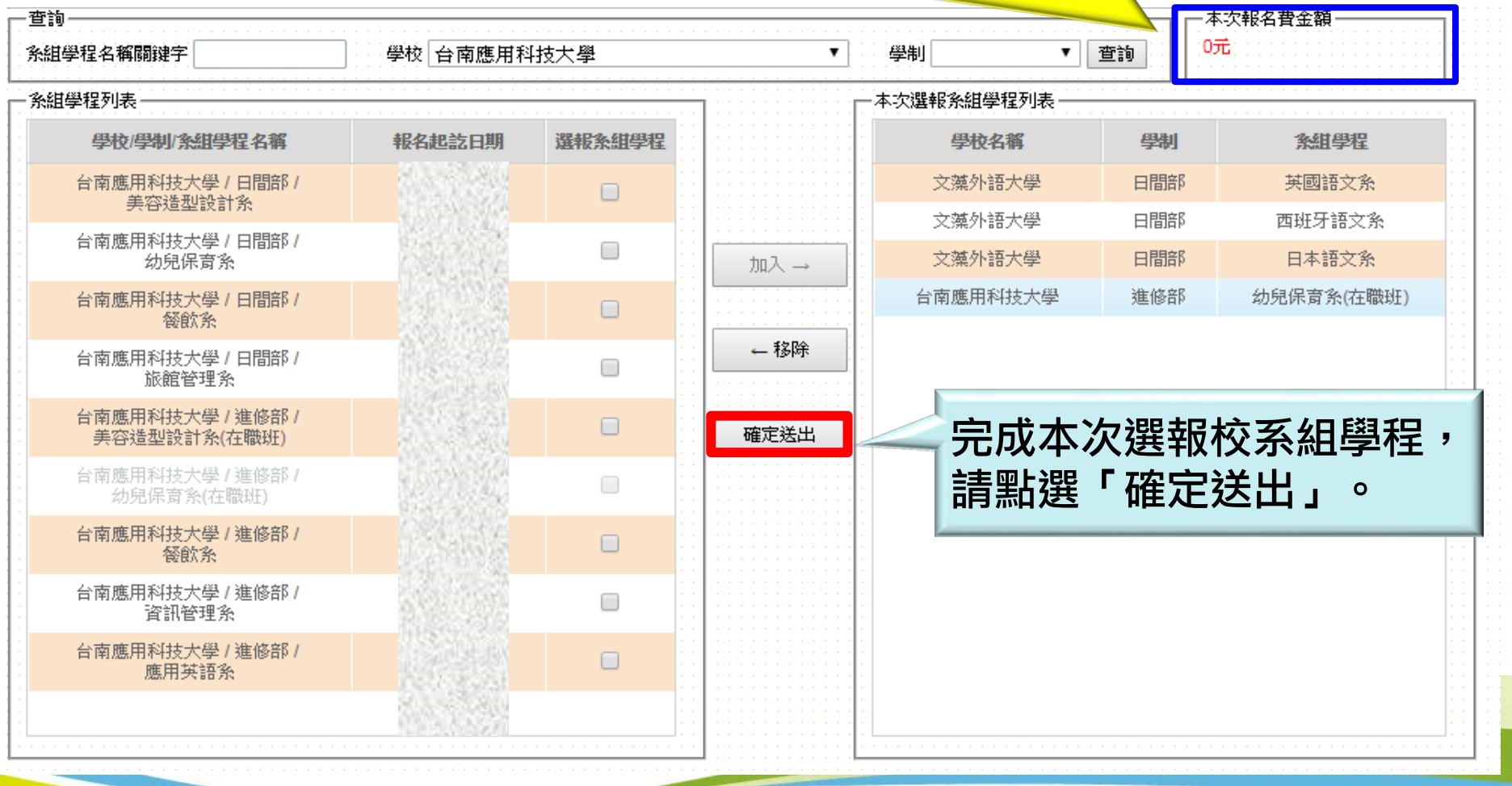

38

### 八、選報校系組學程紀錄/表單列印

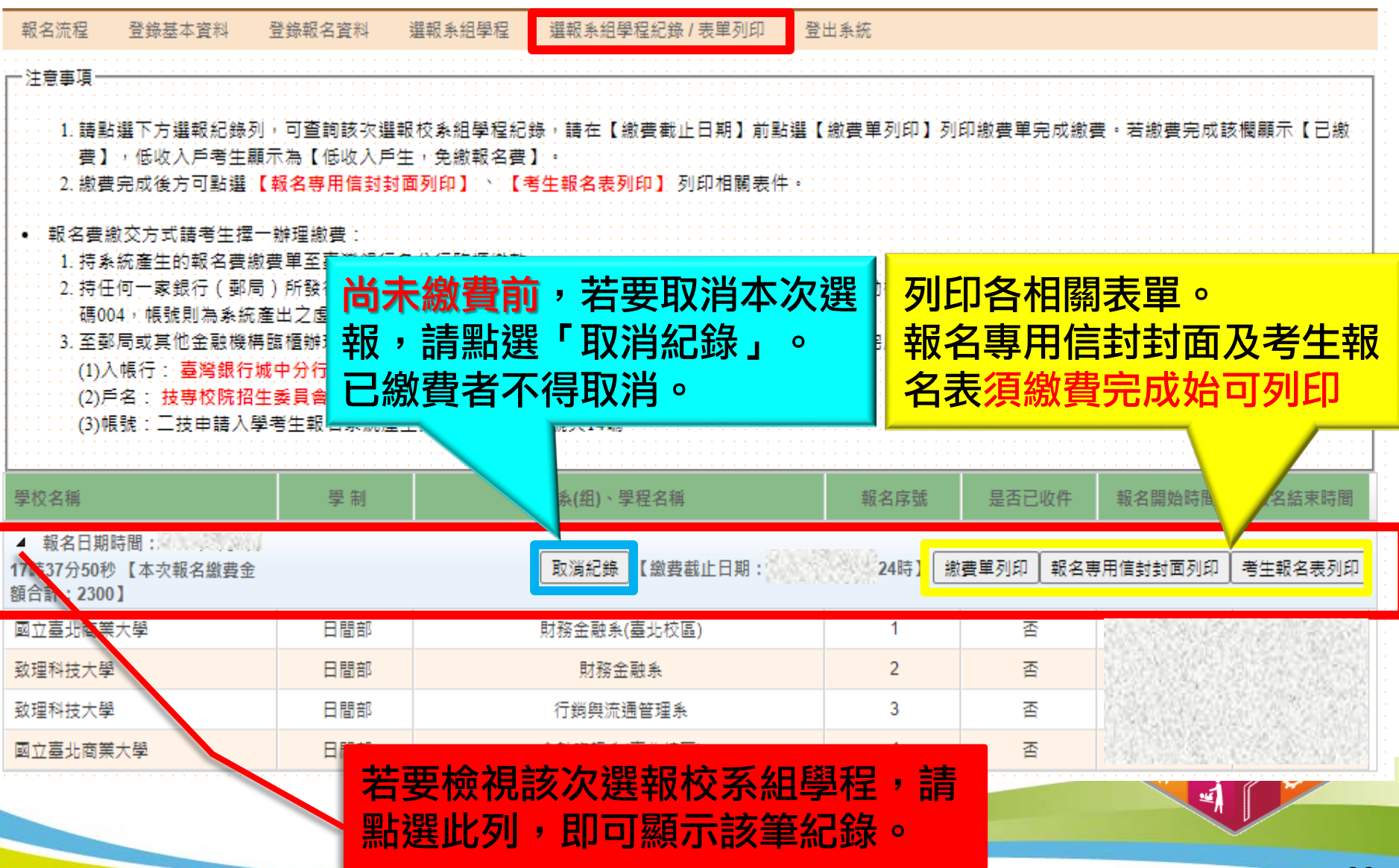

#### 八、選報校系組學程紀錄/表單列印-一般生繳費

繳費單列印:

- 1.繳費帳號於考生完成選報並 確定送出後,由系統自動產 生。
- 2. 每次報名之當次繳費截止日 當天,跨行匯款至15:30止, ATM或網路ATM至24:00止。
- 3.繳費方式可以系統產出之繳 費單至臺灣銀行繳費、任一 銀行(郵局)跨行匯款、ATM、 網路ATM轉帳。
- 4.無提供便利商店繳費。
- 5. 請確認所列印之繳 為富次所報名校 單。
- 6. 如使用ATM轉帳,請務必 **|明細表之訊** 交易結果,是否成功。

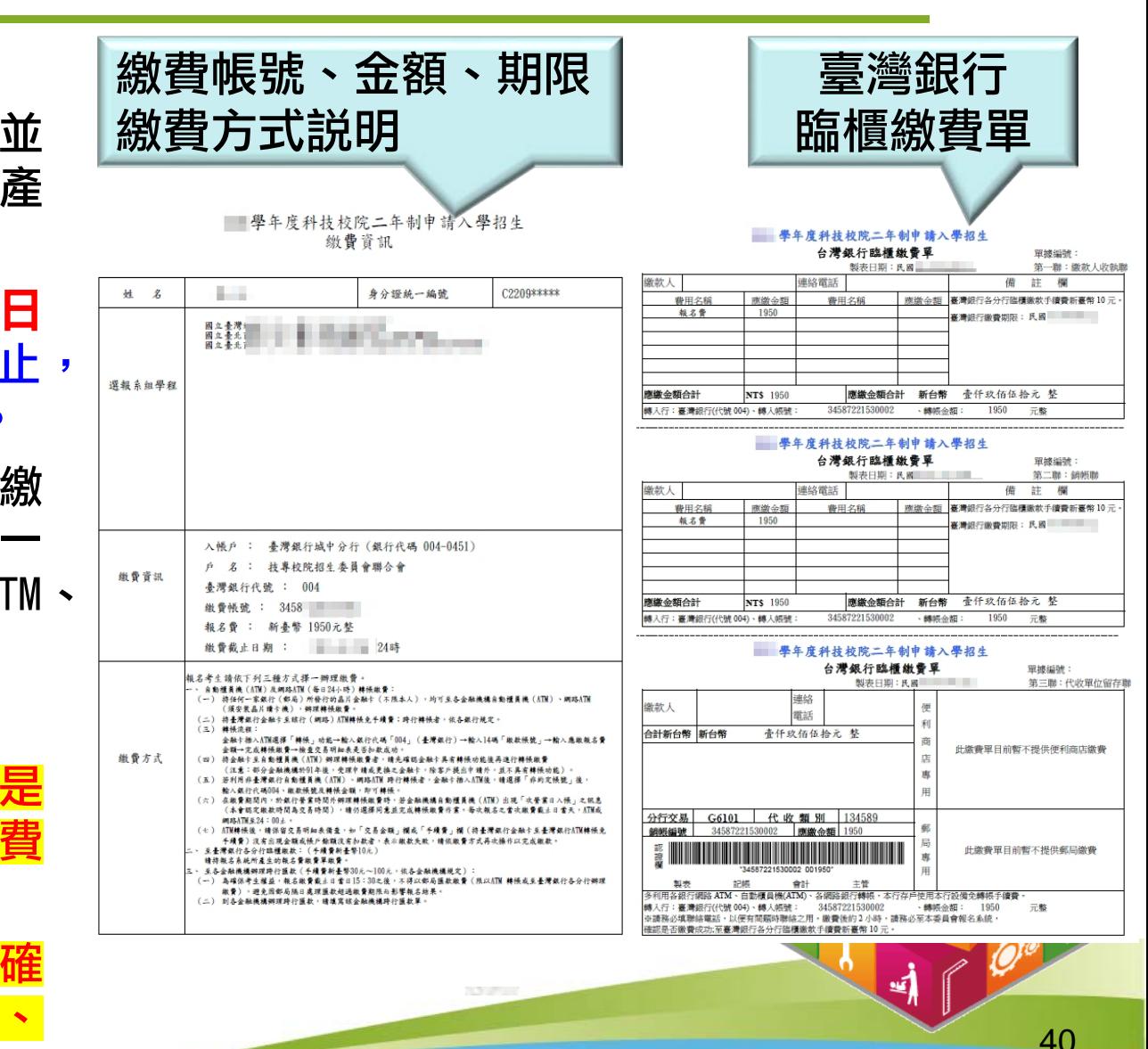

#### 八、選報校系組學程紀錄/表單列印-繳費結果

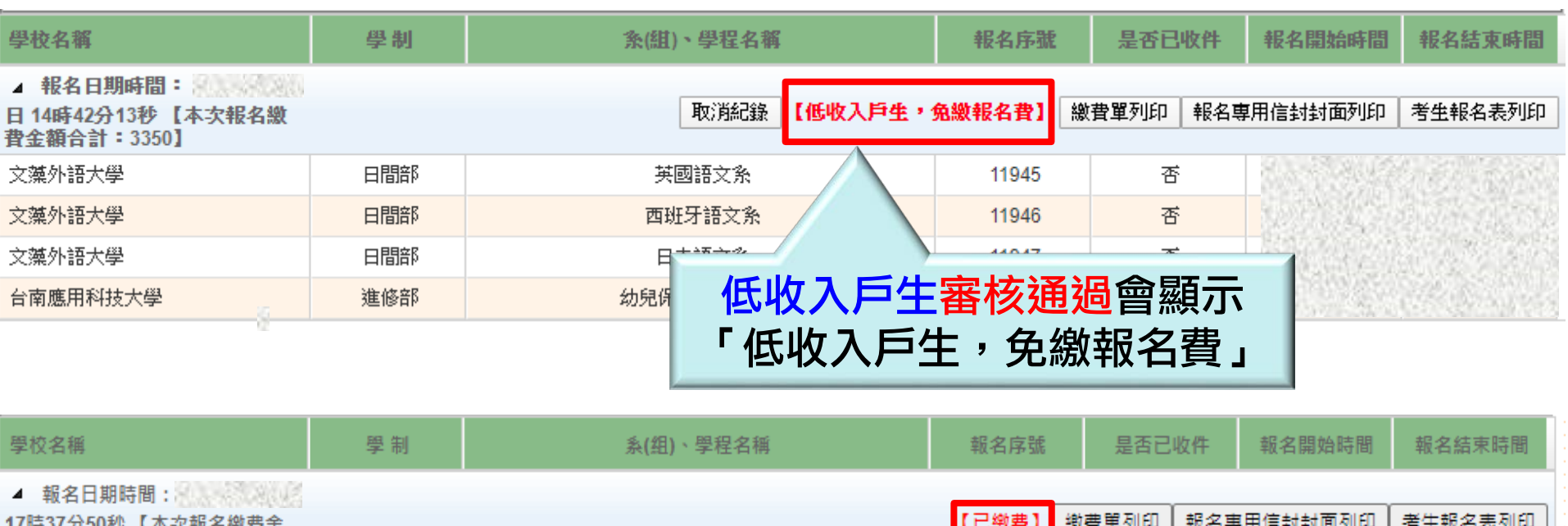

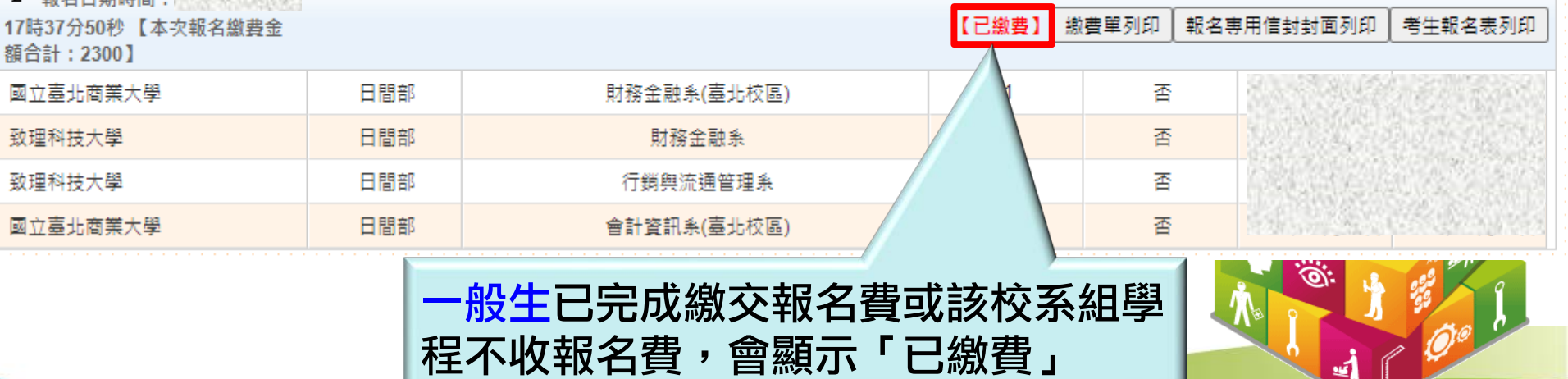

41

#### 九、選報校系組學程紀錄/表單列印-列印(1/2)

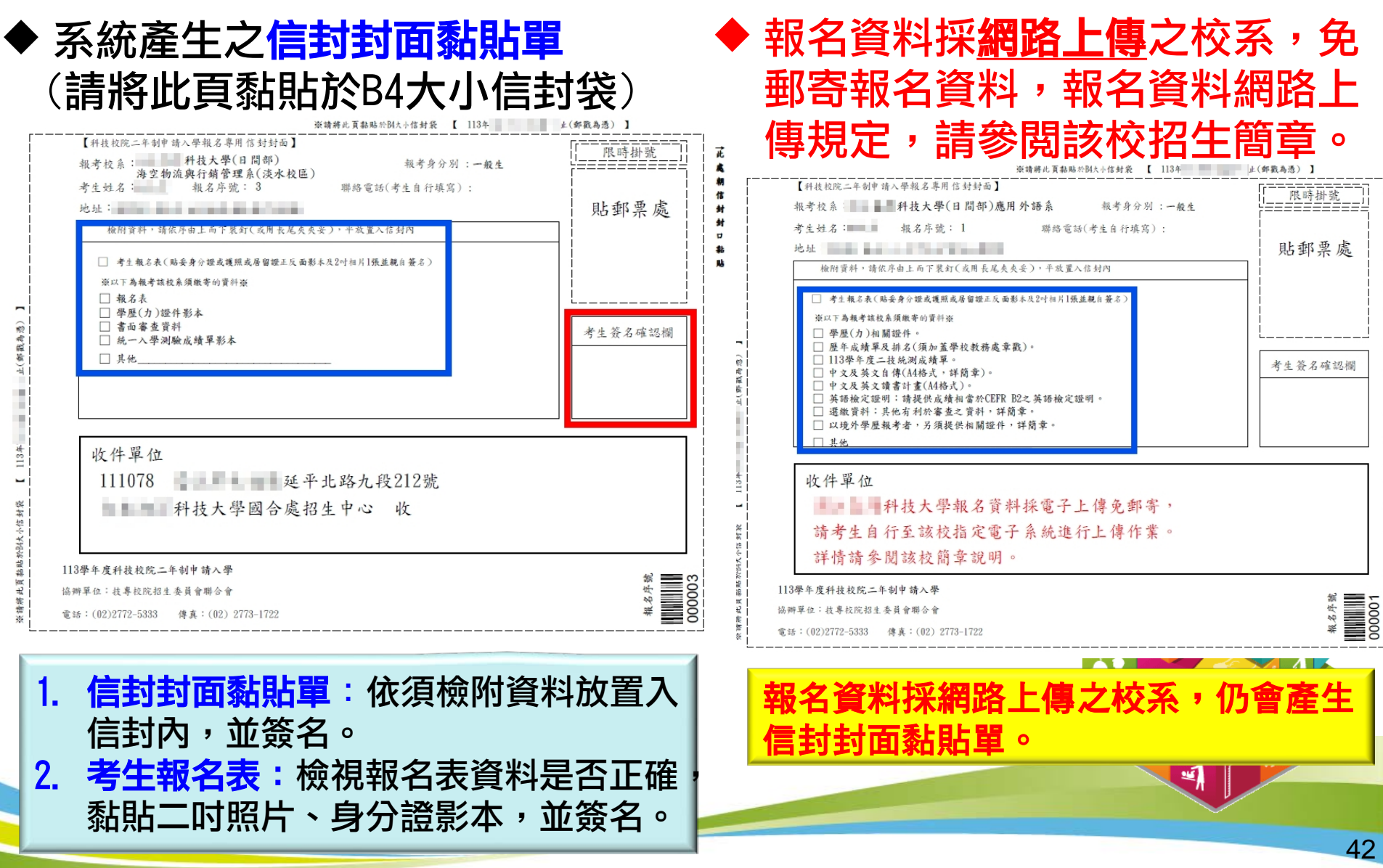

九、選報校系組學程紀錄/表單列印-列印**(2/2)**

#### ◆ 系統產生之考生報名表 113學年度科技校院二年制申請入學 考生報名表 報名序號 : 000002 考生编號 : 000001 准考證號碼 (考生免练) 報名學校 科技大學(日間部) 1. 請依規定黏 報名系別 報名 編號 廉用英語系 考生免境 請自行黏 考生姓名 出生日期 最近三個月 貼二吋照片 性 别 身分證號 內二叶光面 聯絡電話 行動電話 脱帽半身正面 電子郵件 相片 2. 黏貼身分證 通訊地址 - - - - - - - - -急 名 關 係 正反面影本 雕 絡 人 雷 話 行動電話 應屆畢業 報考年資,僅供同 一 船 墨 3. 下方考生簽 報名資格 同等學力 等學力考生計算報 名處請簽名報考年  $\mathbf{H}$ 【晏紫(或取得同算學力)日期】 二技統測准考證號碼 考年資使用,一般 二技統測成績 是否持有競賽資料 是 是否持有技術士證或專技高考證 學歷考生無須理會 報名身分別 一般生 缴费註記 一般生 兵役情形 尚未服役 是否為身心障礙考生 考場協助 (請參考各校簡章之規定辦理) 國民身分證影本黏貼處 國民身分證影本黏貼處 (正面) (背面) برق 1. 本人已詳細閱讀113學年度科技校院二年制申請入學 ■■■科技大學 招生 守簡章內所有規定。本表所填各項資料及報名所附各項表件均經本人詳實核對無 、偽造算之情事,並同意「鏡取後,若發現與報名資格不符 學資格,應無異議 考生簽名 أكلا 科技大學 2. 本人已確實瞭解隱私權保護保護政策聲明,並同意授 技專校院招生委員會聯合會,使用本人之報名資料及自技專校院入學測驗中心取得個人資料與成 43 績,辦理報名及招生事務 考生簽名:

### 十、其他注意事項

- 1. 若基本資料、報名資料登錄有誤,請填寫「個人資料變更申請表」
- 2. 若忘記通行碼,請填寫「考生系統登入通行碼申請切結書」
- 3. 請填妥後,於上班時間<u>傳真</u>至本會申請,(02)2773-1655、 (02)2773-1722,並以電話確認本會已收到傳真。

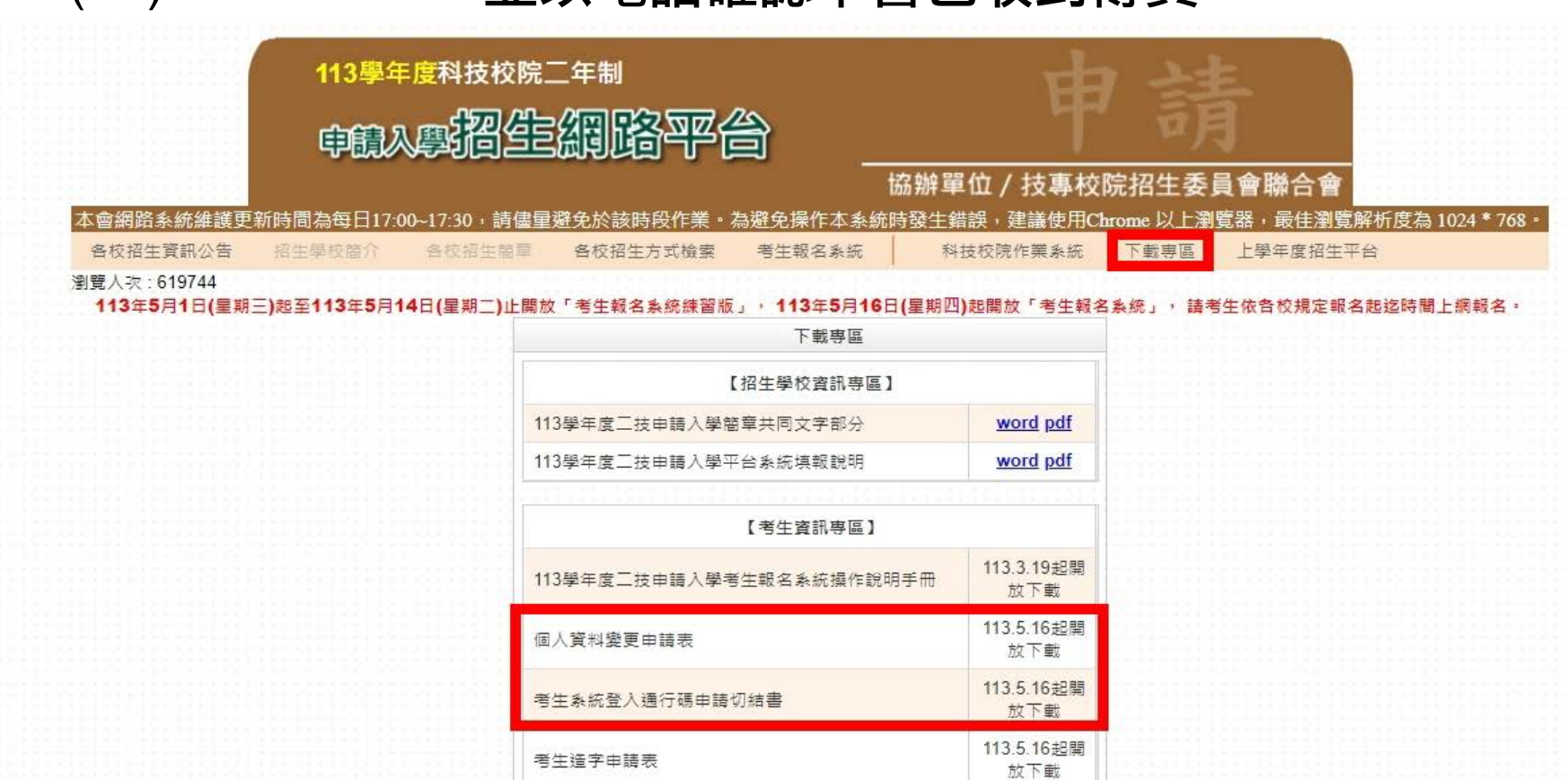

44

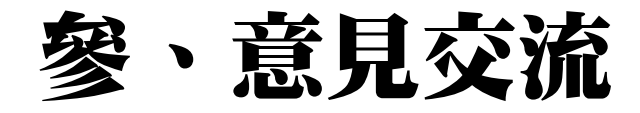

- 電話:02-2772-5333
- 傳真:02-2773-8881
- 網址: <https://ent20.jctv.ntut.edu.tw/tapply/>
- ●電子郵件信箱: 2apply@ntut.edu.tw

#### ~感謝您的聆聽與參與~